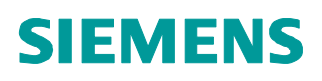

Touchscreen Unterputzmontage PM2.5 & Luftqualitätsregler mit KNX oder RS485 Modbus

# RDF870KN.. und RDF870MB..

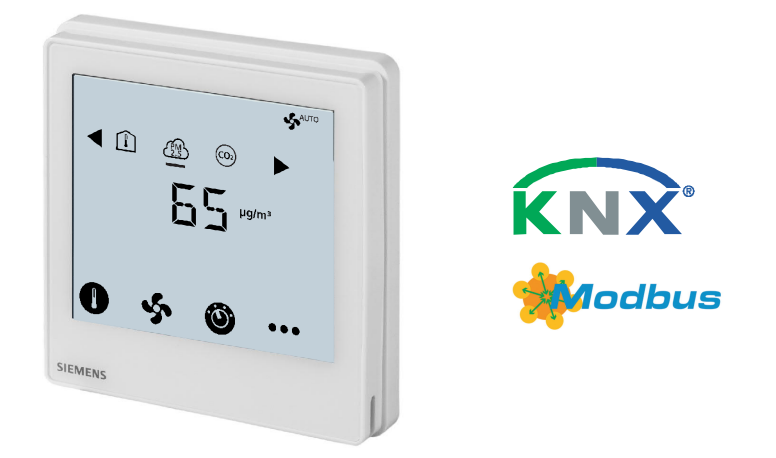

### PM2.5-Regelung, CO2-Regelung oder beides sowie Lüftungsapplikationen

RDF870KN (KNX) und RDF870MB (Modbus) Regler:

- Betriebsspannung AC 230 V, grosse, hintergrundbeleuchtete Anzeige
- Anzeige und Sollwertanpassung für PM2.5 und CO2-Regelung
- Anzeige der Raumtemperatur, Aussentemperatur, VOC (volatile organic compound) und relative Luftfeuchtigkeit (r.F.)
- Unterstützt 1-/3-/4-stufiger Ein-/Aus-Ventilator oder DC-Ventilatorausgang
- Zwei multifunktionale Eingänge für externe passive und DC 0…10 V-Fühler
- Betriebsarten: Komfort, Economy und Schutzbetrieb
- KNX S-Mode für RDF870KN
- KNX-Inbetriebnahme über ETS oder lokale Regelparameter
- KNX-Integration in Desigo über Gruppenadressierung (ETS) oder individuelle Adressierung
- KNX-Integration in Systeme Dritter über Gruppenadressierung (ETS)
	- RS485 Modbus RTU-Slave-Modus für: RDF870MB
	- Modbus-Inbetriebnahme mit einem Tool, z.B. Modbus-Scan, Modbus-Abfrage, etc.

Der RDF870MB kann als Raumgerät über DIP-Schalter konfiguriert werden und bietet folgende Funktionen:

- Sollwertanpassung und Anzeige für Raumtemperatur, VOC, r.F. und Außentemperatur
- Vier externe Ausgänge über Bus durch Master-Regler geregelt

Montage in rechteckiger (86 mm) oder runder (60 mm) Einbaudose mit 60 mm Befestigungslochabstand und min. 40 mm Tiefe

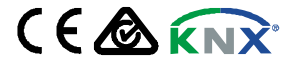

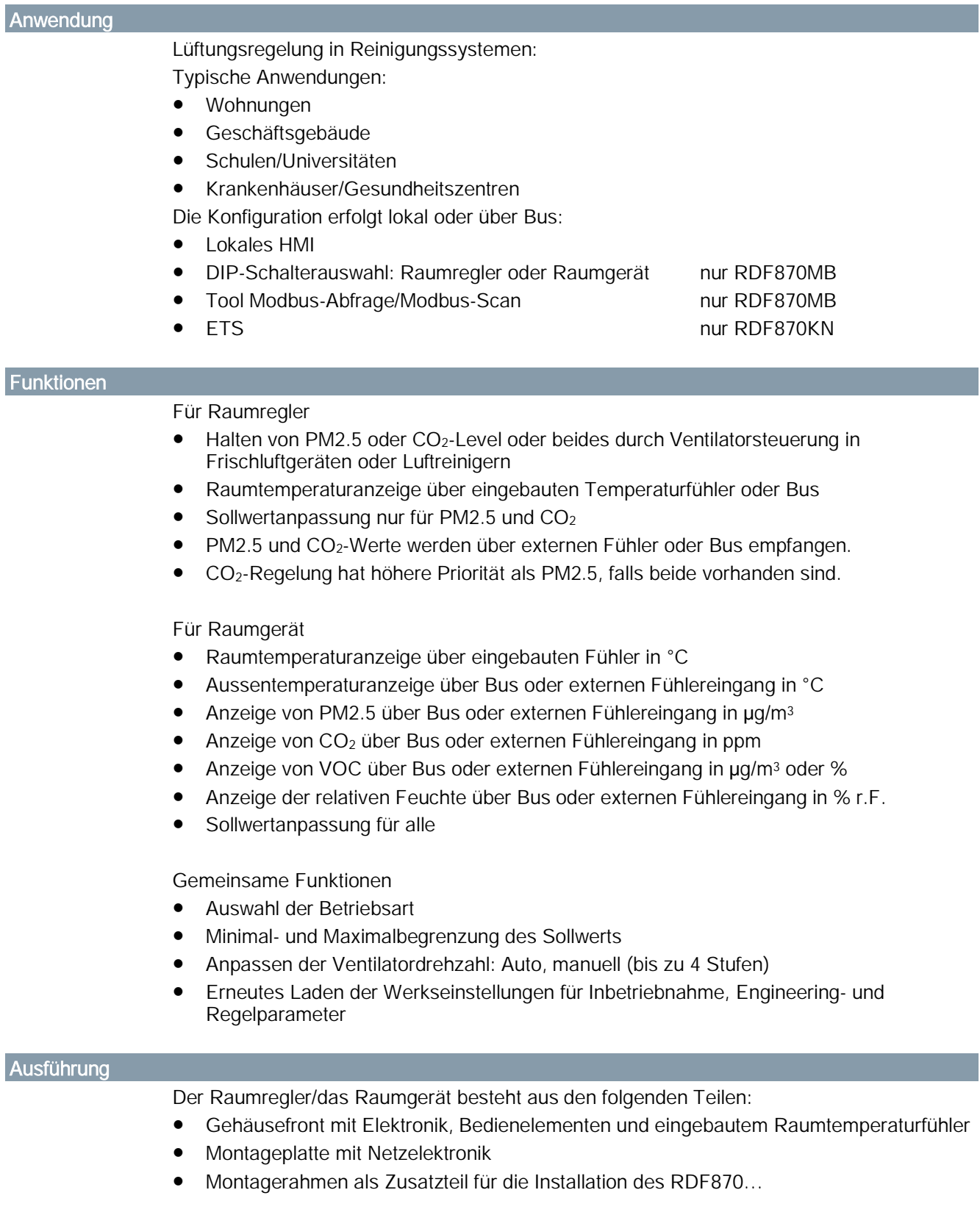

Bedienung

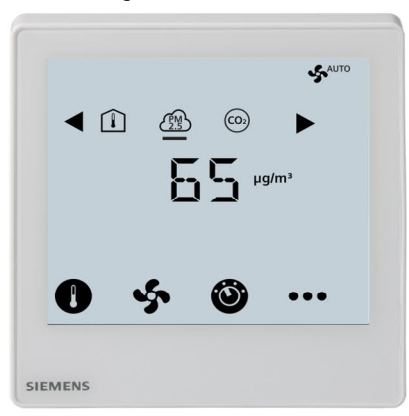

# Anzeige

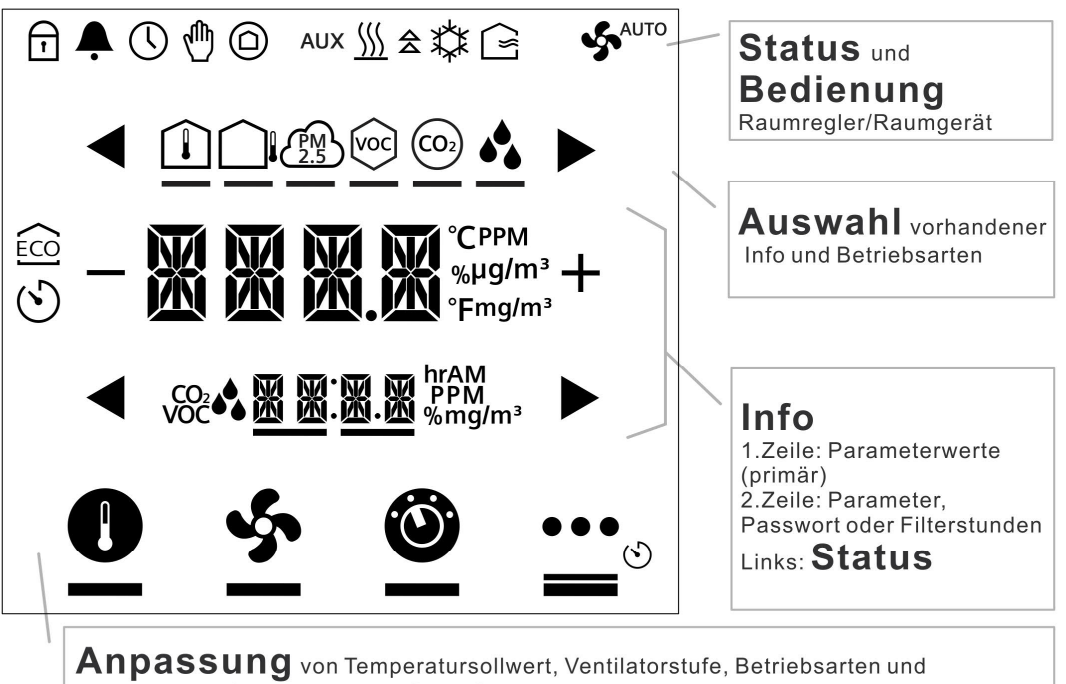

Einstellungen (z.B., Alarm, INFO, etc.)

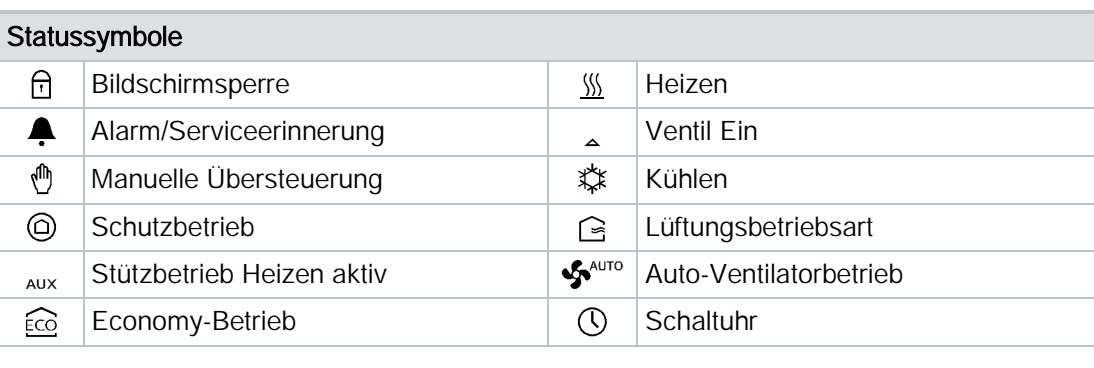

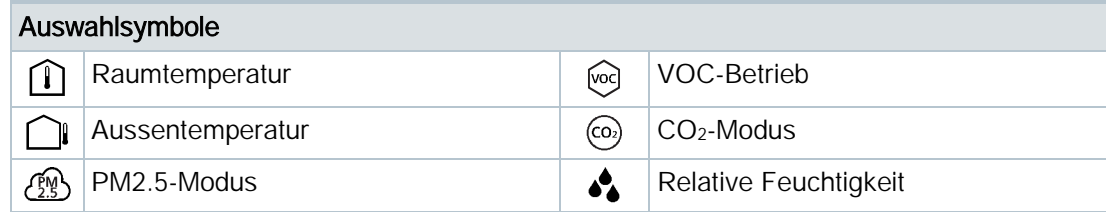

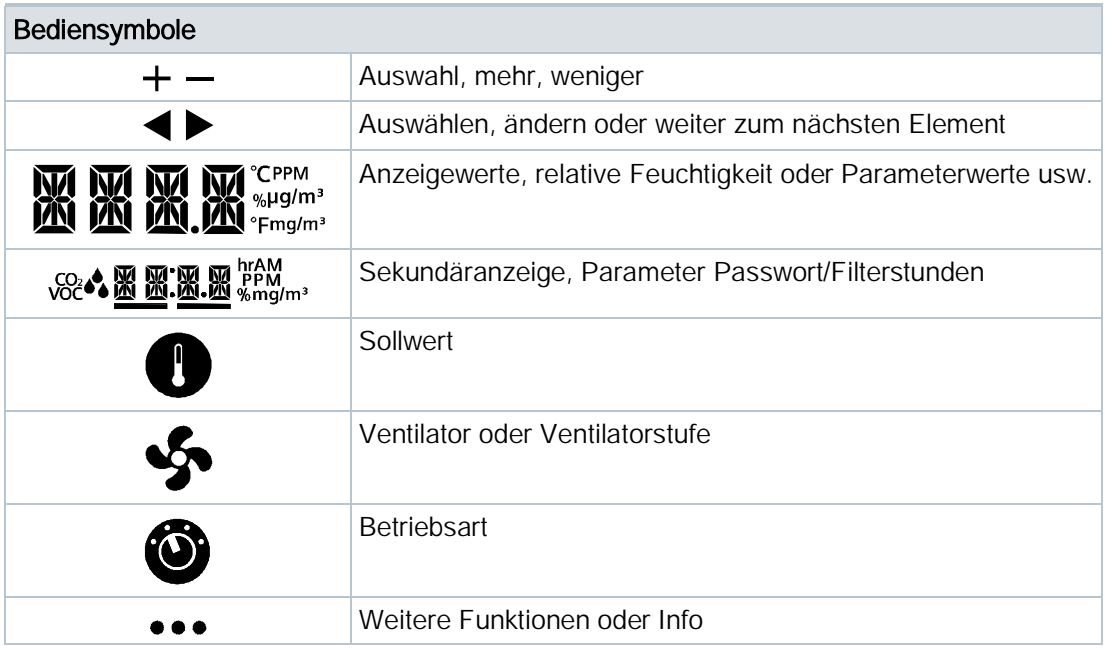

# Typenübersicht

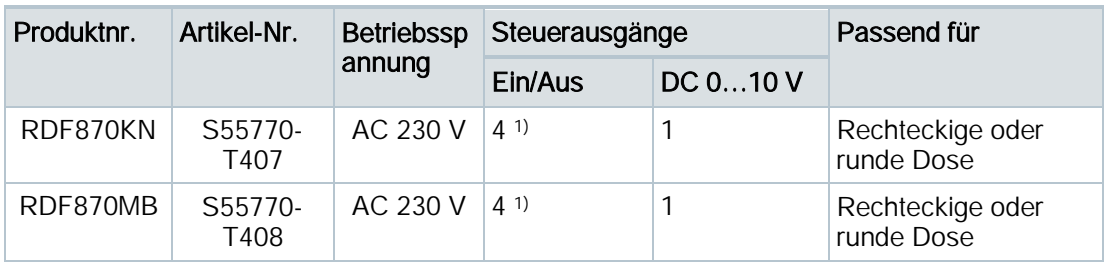

1) Steuerausgang mit AC 230 V

# Bestellung

- Geben Sie bei der Bestellung die Produktnummer, Artikelnummer und den Namen an. Z.B. RDF870KN (S55770-T407) Raumregler
- Fühler sind separat zu bestellen.

# Gerätekombination

Fühler

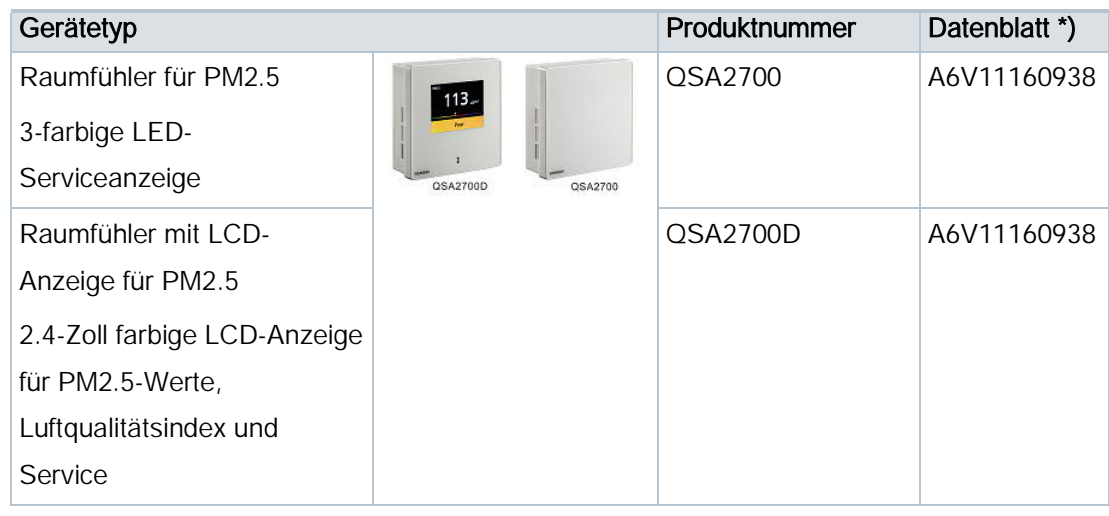

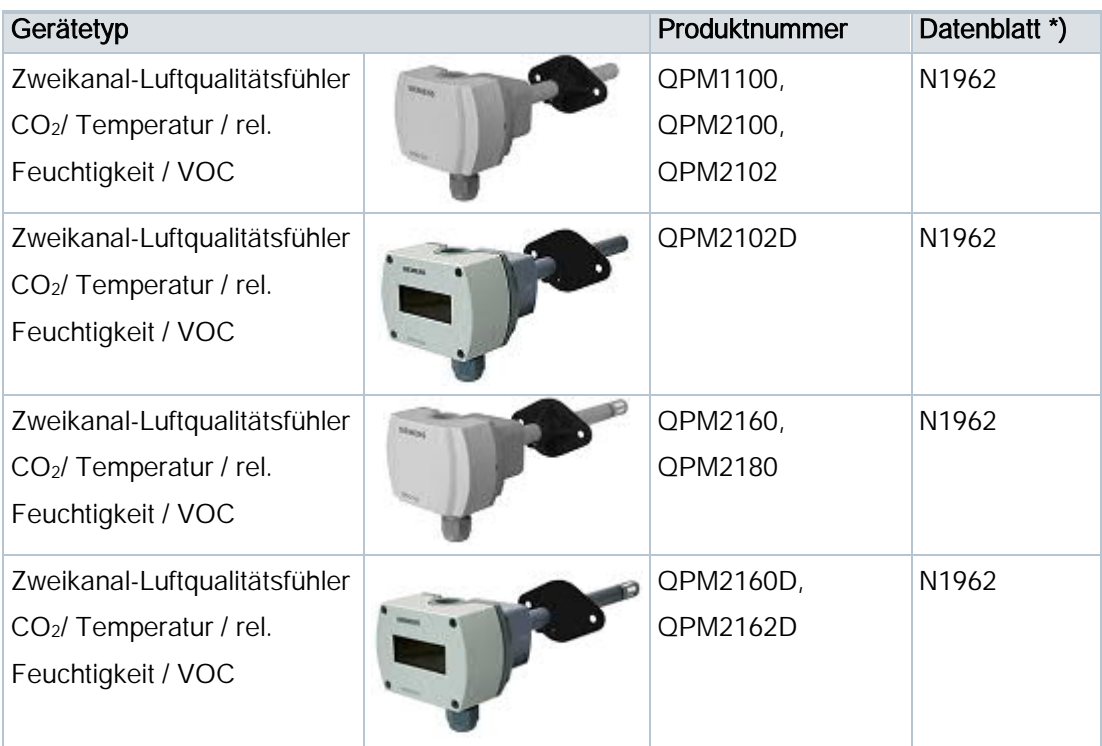

\*) Die Dokumente können heruntergeladen werden über [https://www.downloads.siemens.com/download-cente](https://www.downloads.siemens.com/download-center/)r.

### Produktdokumentation

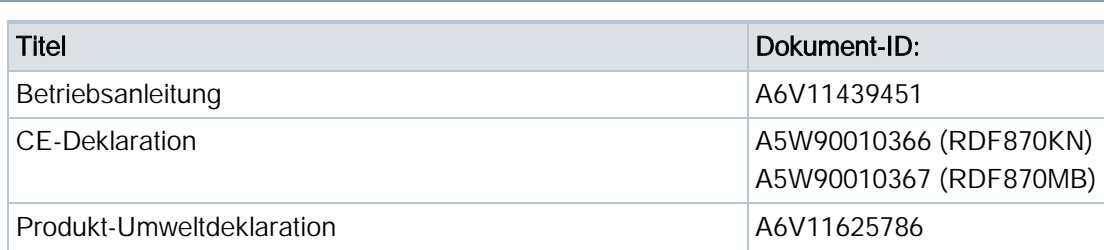

Verwandte Dokumente wie Umweltdeklarationen, CE-Deklarationen u. a. können Sie über folgende Internet-Adresse herunterladen:

<http://siemens.com/bt/download>

# Hinweise

### **Sicherheit**

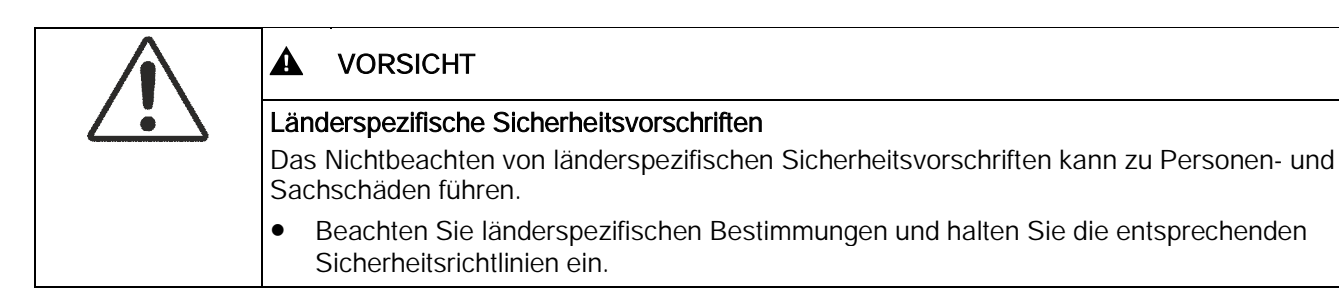

Informationen zu Engineering, Auswahl und Bemessung von Verbindungskabel für Versorgungsspannung und Feldgeräte sind der Produktdokumentation zu entnehmen.

### Montage und Installation

Befestigen Sie den Raumregler auf einer Dose. Das Gerät darf nicht in Nischen oder zwischen Regalen, hinter Gardinen, oberhalb oder in der Nähe von Wärmequellen, Windeinoder -auslässen montiert sowie direkter Sonneneinstrahlung ausgesetzt werden. Etwa 1,5 m über dem Fussboden montieren.

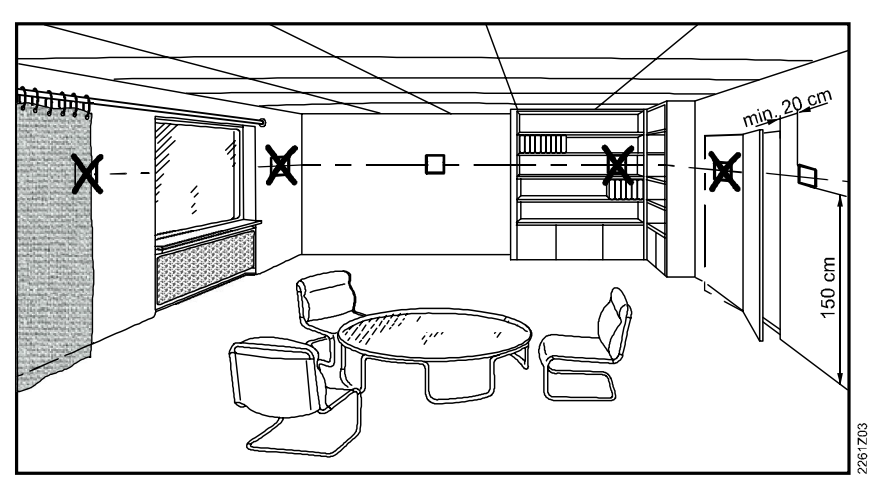

#### **Montage**

- Keine übermässige Kraftanwendung auf Schrauben! Eine Verbiegung des Montagerahmens kann zu fehlerhafter Verbindung und störungsbehaftetem Gerätebetrieb führen.
- Der Raumregler muss an einem sauberen und trockenen Ort ohne direkte Beeinflussung eines Heiz-/Kühlgeräts montiert werden, geschützt vor Tropf- und Spritzwasser.
	- Vor dem Entfernen der Geräteabdeckung das Gerät vom Netz nehmen.

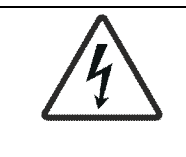

#### ▲ WARNUNG

Kein interner Leitungsschutz für die Versorgungsleitungen zu externen Verbrauchern Brand- und Verletzungsgefahr durch Kurzschluss

● Passen Sie verwendete Leiterquerschnitte gemäss den örtlichen Vorschriften auf den Bemessungswert des vorgeschalteten Überstromschutzorgans an.

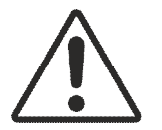

# Verdrahtung

Siehe die Bedienanleitung für Installationsanweisungen zum Raumregler.

- Verdrahtung, Sicherung und Erdung des Raumreglers müssen den örtlichen Vorschriften entsprechen.
- Das Gerät hat keine interne Sicherung für Speiseleitungen für Ventilator und Antriebe. Um Brand- und Verletzungsrisiken aufgrund von Kurzschlüssen zu vermeiden, muss die AC 230 V Speiseleitung einen Schutzschalter mit max. 10 A Bemessungsstrom aufweisen.
- Der Leitungsdurchmesser für die Speisung (L, N) und Ausgänge 230 V (Qxx N) muss zwingend an die vorangehenden Überlastschutzelemente (max. 10 A) angepasst werden. Beachten Sie immer die örtliche Gesetzgebung.
- Die Kabel müssen für den Raumregler und die Ventilantriebe mit Betriebsspannung AC 230 V ausgelegt sein.
- Kabel der SELV-Eingänge X1-M / X2-M: Nur isolierte Kabel für min. AC 230 V einsetzen, da die Dose eine Netzspannung von AC 230 V führt.
- Die Eingänge X1-M oder X2-M verschiedener Geräte (z.B. Temperaturfühler) dürfen parallel an einem externen Schalter angeschlossen werden. Bei der Bemessung dieses Schalters ist der gesamte maximale Kontaktabfragestrom zu berücksichtigen.
- KNX Kommunikationskabel (Eingang CE+ / CE-): Isolierte Kabel für min. AC 230 V einsetzen, da die Dose eine Netzspannung von AC 230 V führt. (Nur RDF870KN)
- Ist die KNX-Busspeisung mit einer Linie mit kommunikativem Raumregler und Synco-Reglern verbunden, muss die interne KNX-Busspeisung in den Synco-Reglern ausgeschaltet werden. (Nur RDF870KN)
- Die Kabel des Modbus-Kommunikationseingangs A+, B- und REF sind gegen 230 V zu isolieren. (Nur RDF870MB)
- Keine Kabel mit Metallummantelung.
- Trennen Sie das Gerät vor dem Öffnen von der Stromzufuhr.

#### Inbetriebnahme

Nach dem Aufstarten leuchten alle LCD-Segmente für ca. drei Sekunden auf, danach geht die Raumregleranzeige in den Normalzustand über.

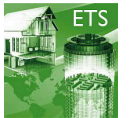

Um den Programmierungsmodus für die ETS zu aktivieren drücken Sie das Symbol  $\bullet$  und

halten dies für mehr als 5 Sekunden. (Nur RDF870KN)

Raumregler und Raumgerät können über DIP-Schalter eingerichtet werden. (Nur RDF870MB)

### DIP-Schalter-Konfiguration

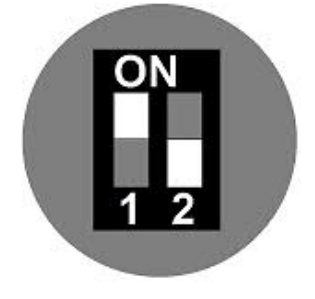

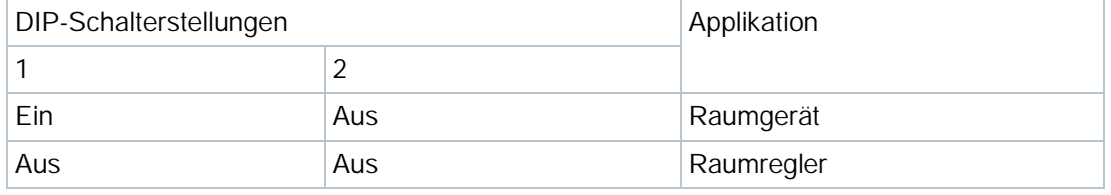

DIP-Schalter-Stellung nur für RDF870MB.

Aktuelle Werkseinstellung für PM2.5-Regelung mit 3-stufiger Ein/Aus-Ventilatorapplikation:

- APP= 1: Nur PM2.5-Regelung
- DISP Raumtemperatur= 1; PM2.5= 1
- $\bullet$  SEN1= 3: PM2.5 (AI)  $\mu q/m^3$  (0...10 V)
- SEN2= 0: Keine Funktion
- FAN= 3: 3-stufiger Ventilator

### **Entsorgung**

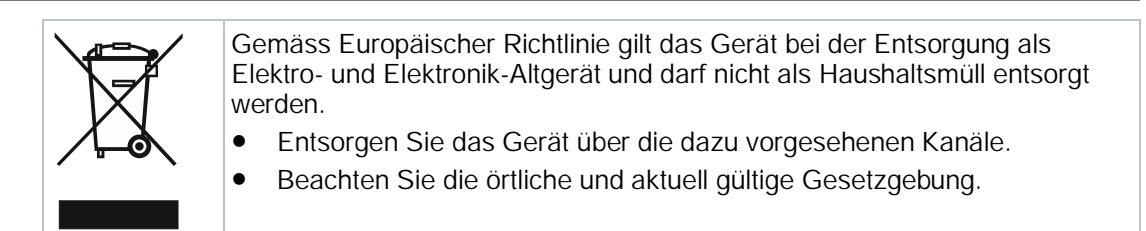

# Garantie

Die anwendungsbezogenen technischen Daten sind ausschliesslich zusammen mit den im Kapitel "Gerätekombinationen" aufgeführten Siemens-Produkten gewährleistet. Beim Einsatz mit Fremdprodukten erlischt somit jegliche Gewährleistung durch Siemens.

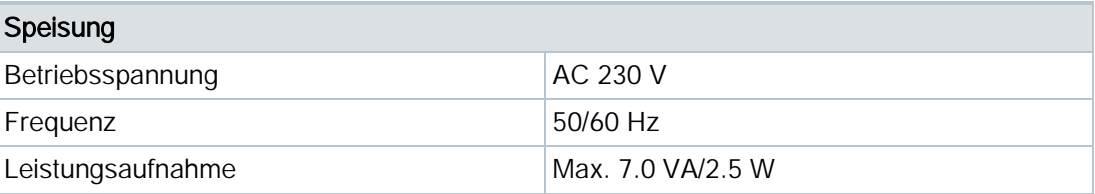

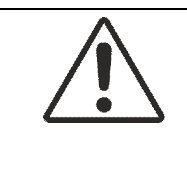

#### $\blacktriangle$ VORSICHT

# Bei interner Sicherung.

Externer, vorgeschalteter Leitungsschutzschalter mit max. C 10 A in allen Fällen erforderlich.

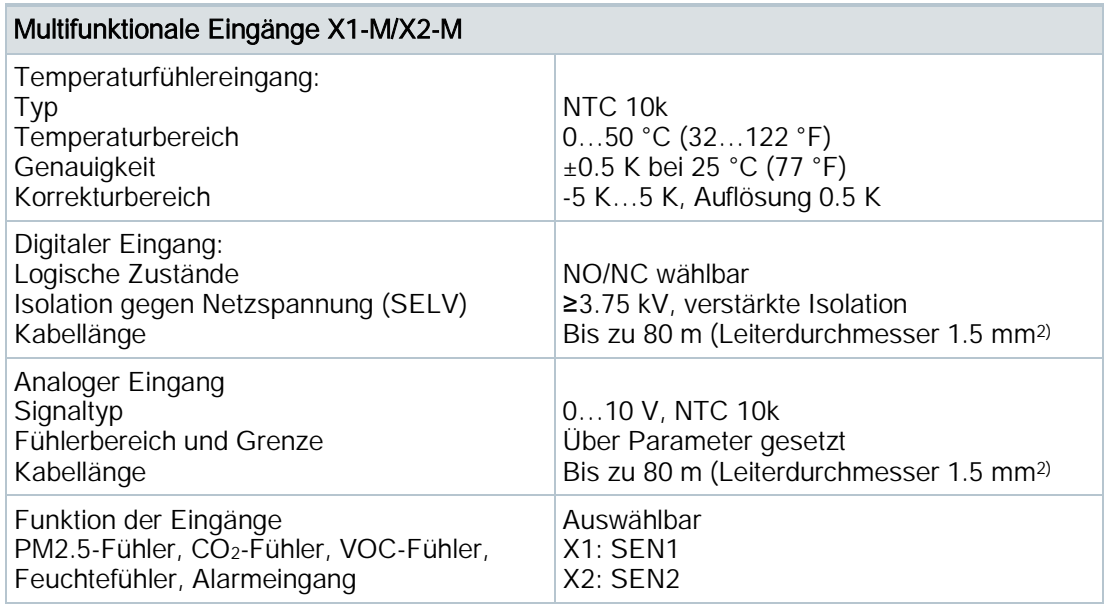

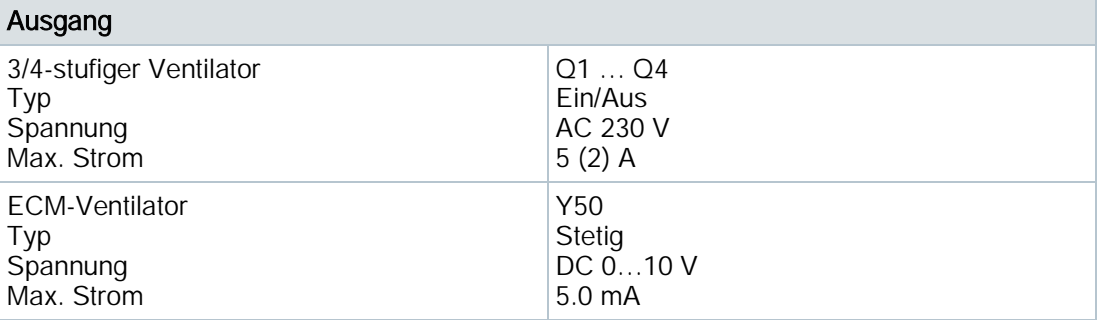

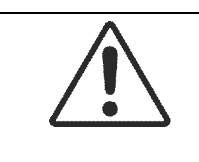

#### $\blacktriangle$ VORSICHT

Müssen Ventilatoren parallel verbunden werden, ist ein Ventilator direkt, die weiteren über je ein Relais pro Stufe zu verbinden.

# KNX-Schnittstelle

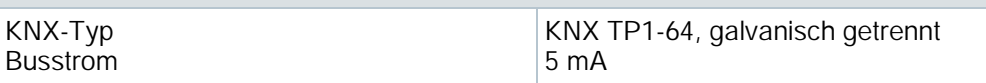

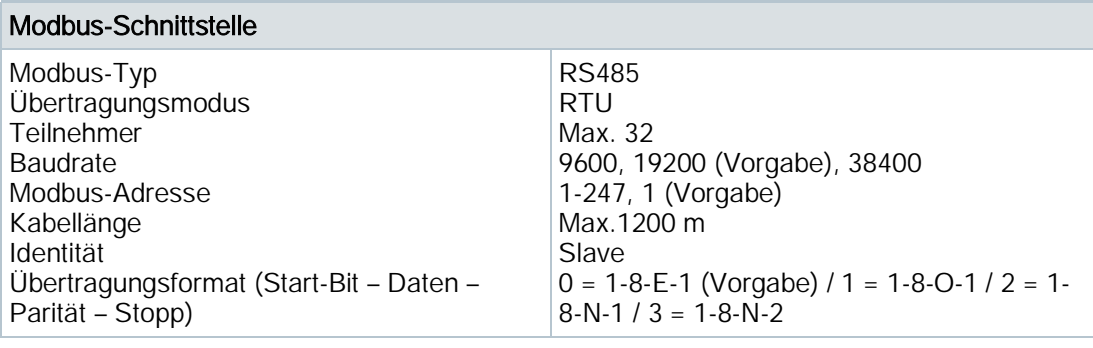

# Verdrahtung

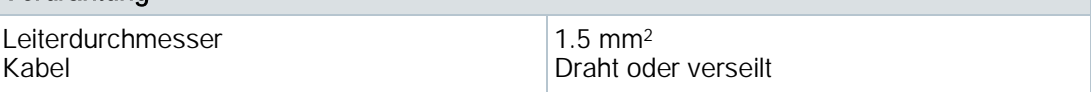

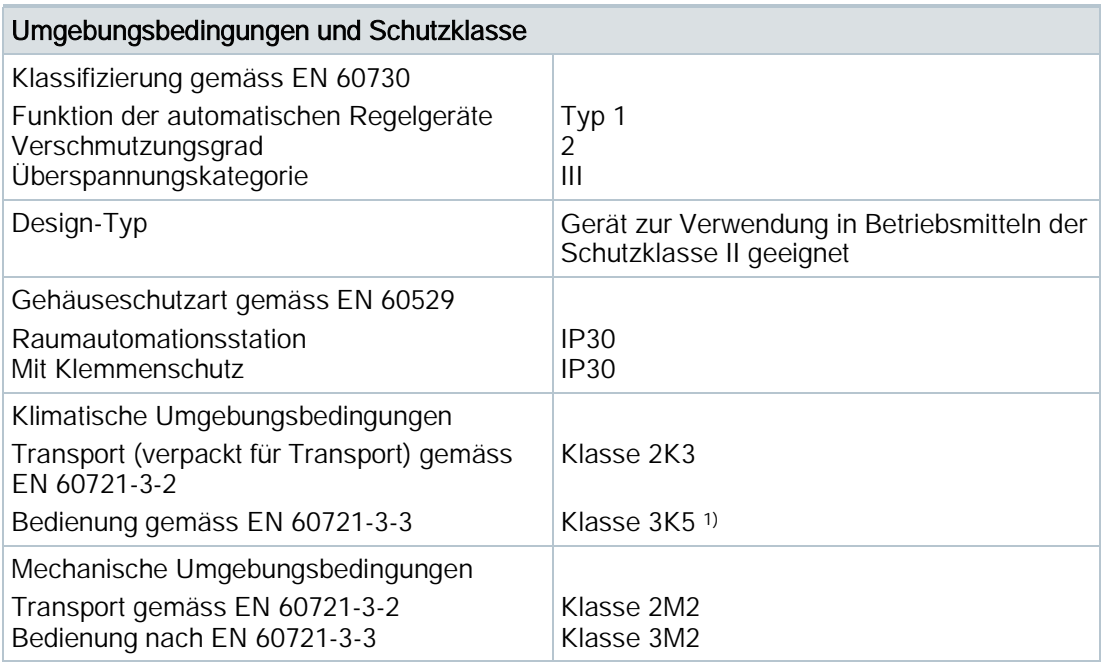

# 1) Betauung unzulässig

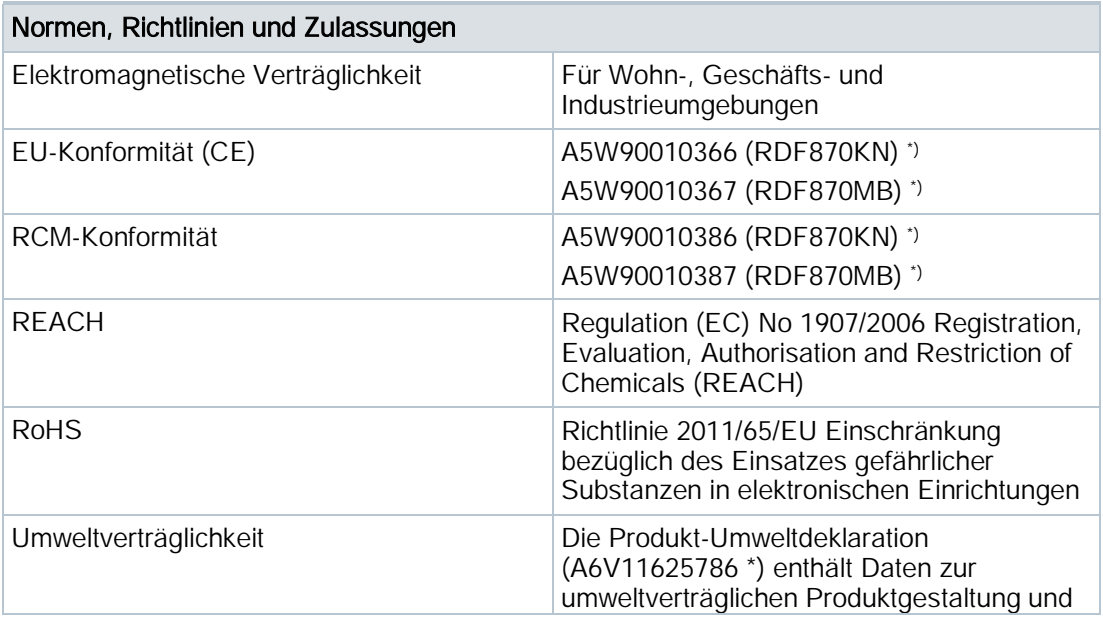

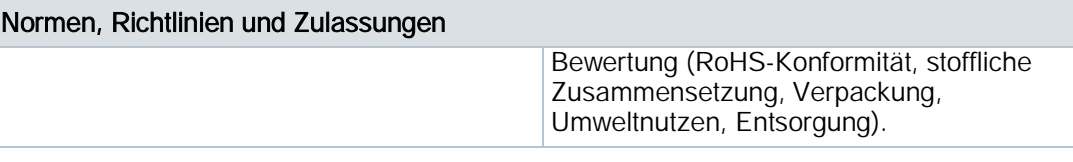

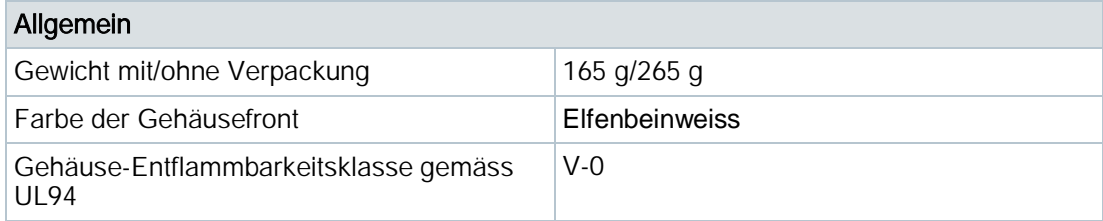

\*) Die Dokumente können heruntergeladen werden von <http://siemens.com/bt/download>.

# Anschlussklemmen

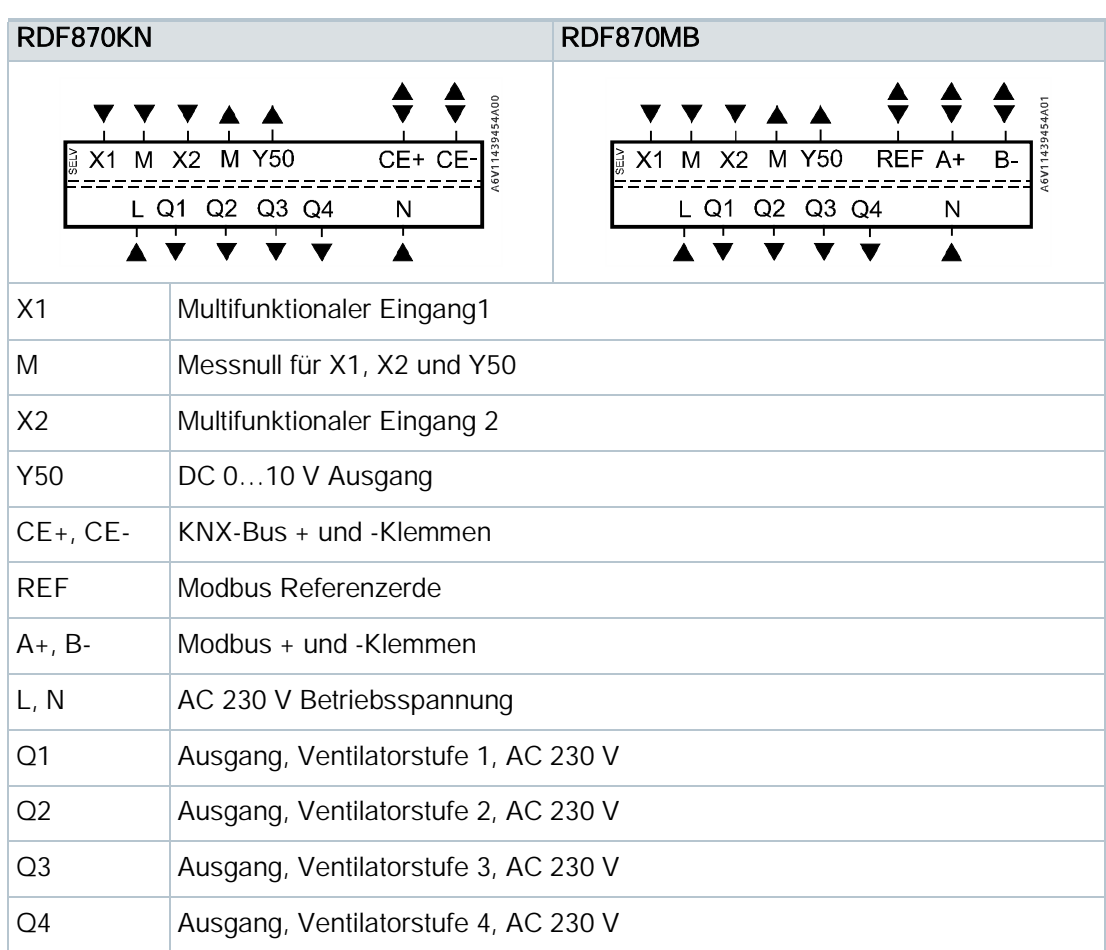

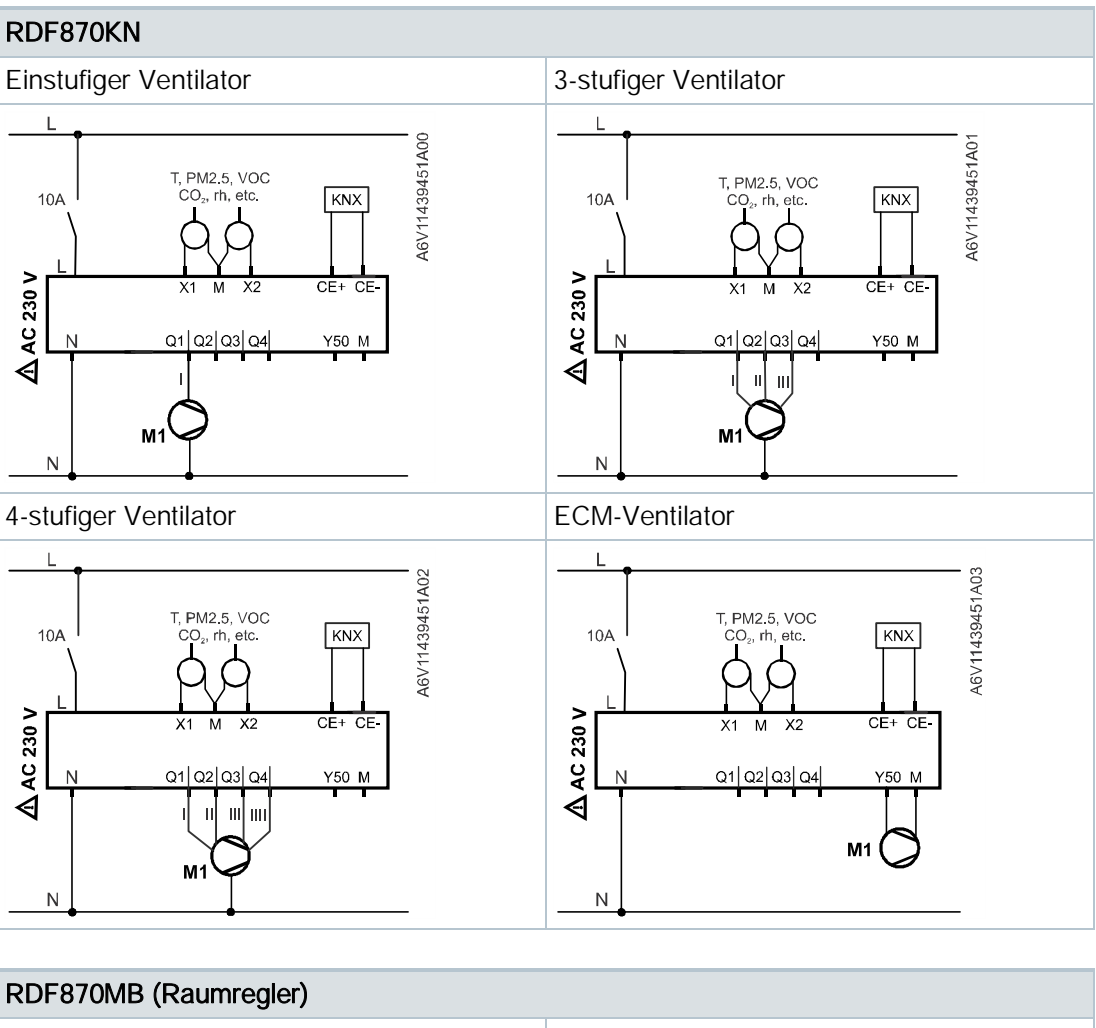

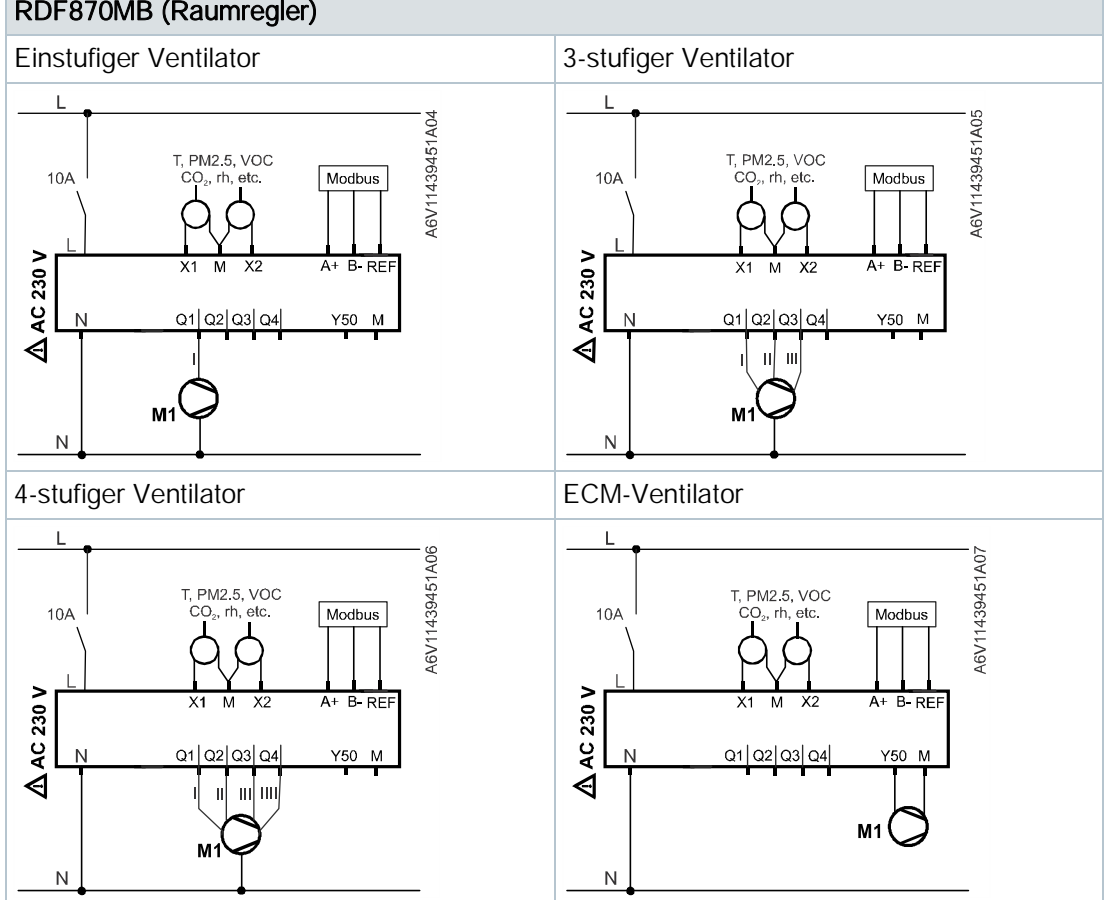

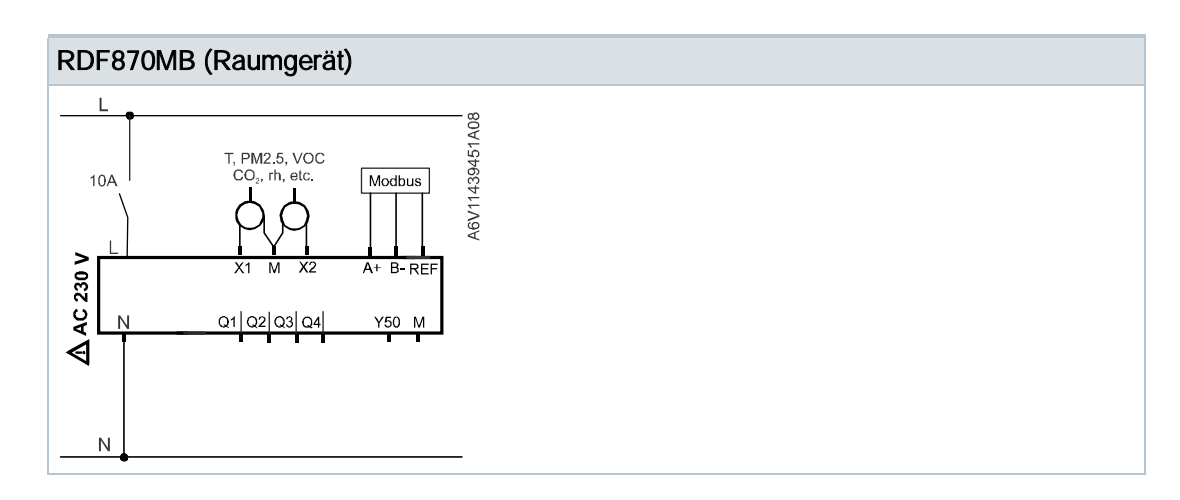

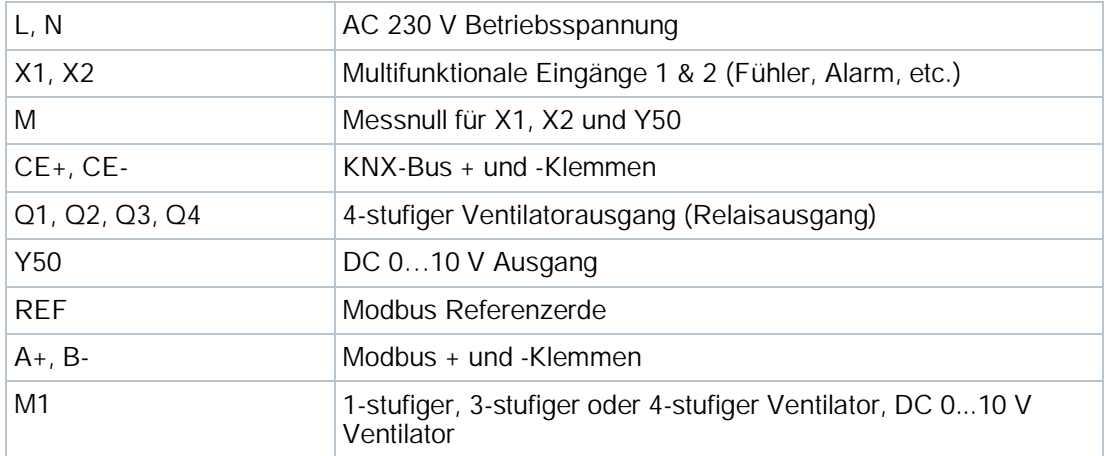

## CO2-Applikation (Einkanal, einstufiger Ventilator)

Einkanal, einstufiger Frischluftventilator oder Reiniger mit eingebautem PM2.5-Filter

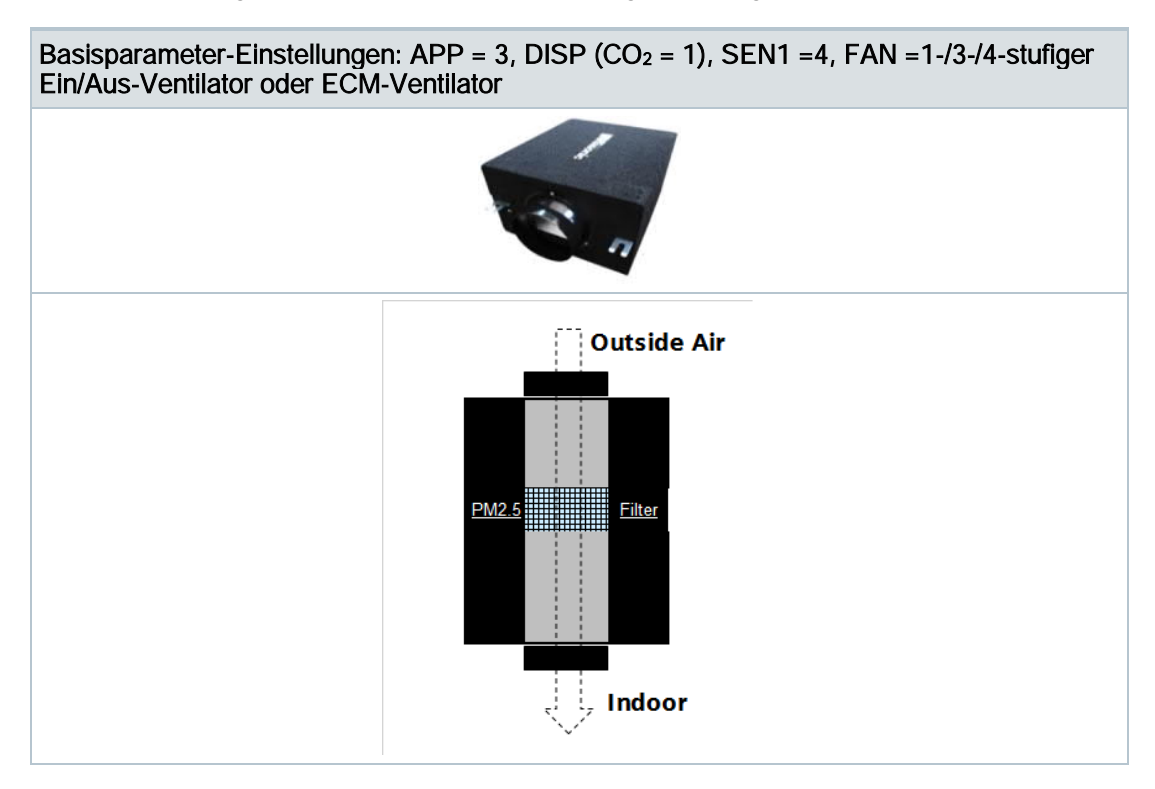

Der RDF870... kann als CO<sub>2</sub>-Regler mit externem CO<sub>2</sub>-Fühler an X1 eingerichtet werden, um den Ventilator für das Frischluftgerät zu regeln (d.h. Einkanal, einstufiges Frischluftgerät ohne/mit eingebautemPM2.5-Filter).

Die Ventilatorstufen werden gemäss CO2-Istwert und CO2-Sollwert geschaltet.

Der eingebaute PM2.5-Filter reinigt die Aussenluft bereits vor Eintritt in den Innenbereich.

## PM2.5-Applikation (Einkanal, einstufiger Ventilator)

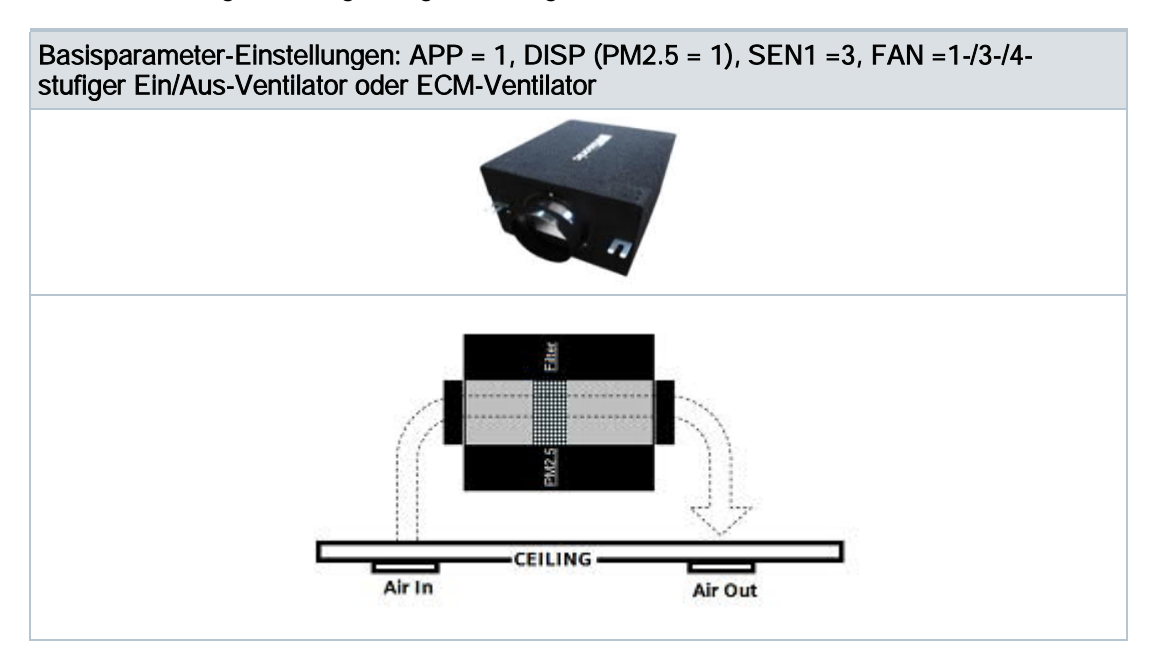

Einkanal, 1-stufiger Lüftungsreiniger mit eingebautem PM2.5-Filter

Der RDF870... kann als PM2.5-Regler mit externem PM2.5-Fühler an X1 eingerichtet werden, um den Ventilator eines PM2.5-Reinigungsgeräts zu regeln (d.h. Einzelkanal, 1stufiger Lüftungsreiniger mit eingebautem PM2.5-Filter).

Der Reiniger ist nicht nach aussen verbunden, jedoch in der Decke installiert. Der Reiniger zirkuliert Innenluft durch den eingebauten PM2.5-Filter. Der Ventilator wird gemäss PM2.5- Istwert und PM2.5-Sollwert geregelt.

# CO2-Applikation (Zweikanal, parallel verbundener Ventilator)

Zweikanal, parallel verbundener Frischluftventilator oder Reiniger mit eingebautem PM2.5- Filter

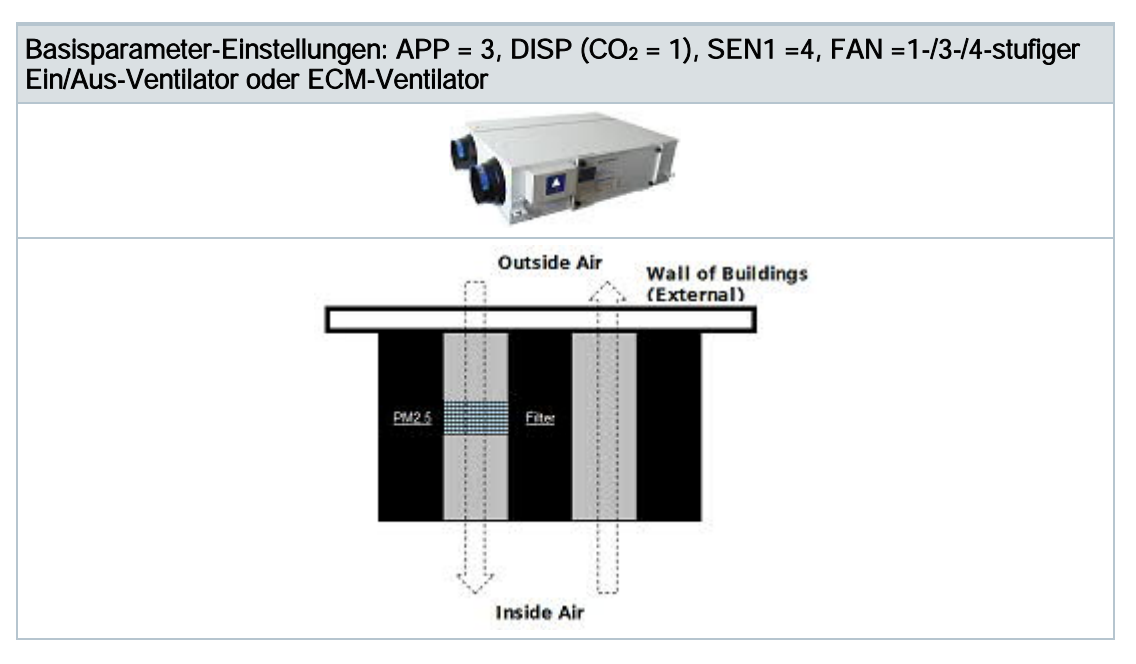

Der RDF870... kann als CO<sub>2</sub>-Regler mit externem CO<sub>2</sub>-Fühler an X1 eingerichtet werden, um den Ventilator für das Frischluftgerät zu regeln (d.h. Zweikanal, parallel verbundener Frischluftgerät ohne/mit eingebautem PM2.5-Filter).

Die Ventilatorstufen werden gemäss CO<sub>2</sub>-Istwert und CO<sub>2</sub>-Sollwert geschaltet.

Der eingebaute PM2.5-Filter reinigt die Aussenluft bereits vor Eintritt in den Innenbereich. Das Frischluftgerät funktioniert ähnlich wie beim Einkanaltyp. Mit dem Zweikanaltyp ist der Luftaustausch besser.

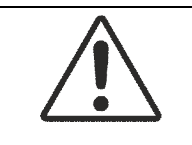

#### $\blacktriangle$ VORSICHT

Müssen Ventilatoren parallel verbunden werden, ist ein Ventilator direkt, die weiteren über je ein Relais pro Stufe zu verbinden.

## PM2.5 & CO2-Raumapplikation (Zweikanalunabhängige Ventilatorregelung zusammen mit Master)

Zweikanal, unabhängiges Frischluftgerät oder Reiniger mit eingebautem PM2.5-Filter über Bypass-Klappe

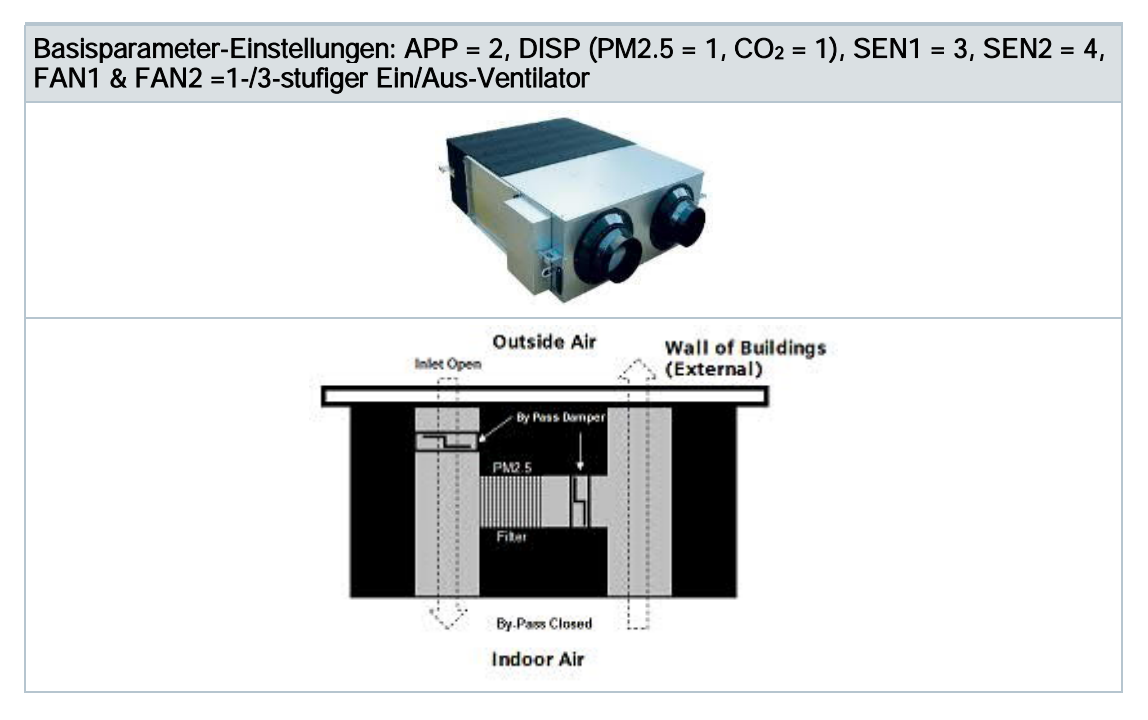

Der RDF870... kann als Regler eingerichtet werden, der PM2.5 und CO<sub>2</sub> mit einem externen PM2.5 und CO2-Fühler an X1 und X2 kombiniert, um den Ventilator des Frischluftgeräts oder Reinigers (d.h. Zweikanal, unabhängiges Frischluftgerät mit eingebautem PM2.5-Filter über Bypass-Klappe zu regeln). Die Klappe kann über einen Zusatzklappeneingang am Master gesperrt (Zufuhr offen und Bypass geschlossen) oder freigegeben (Bypass offen) werden. Ist die Bypass-Klappe inaktiv, kann Aussenluft geregelt durch einen Master-Regler zugeführt werden. Die Ventilatorstufen werden gemäss CO2-Istwert und CO2-Sollwert geschaltet.

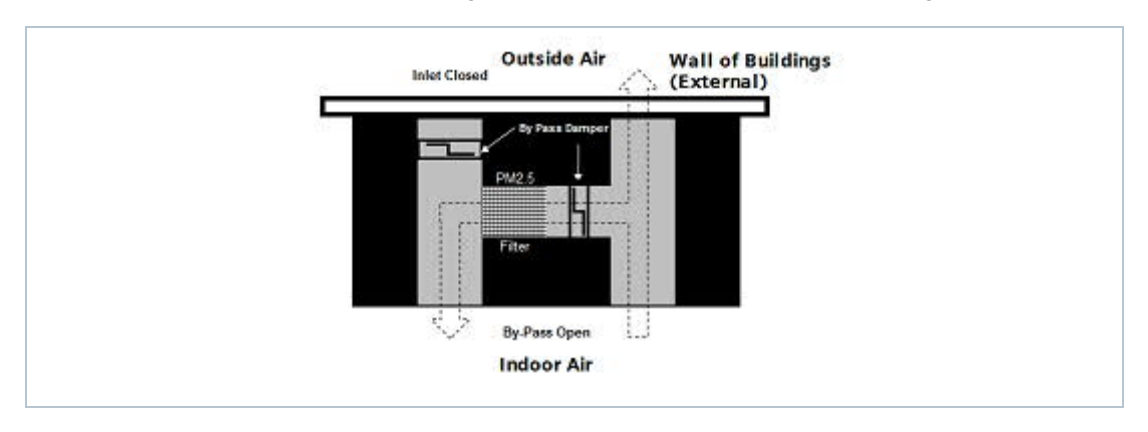

Ist die Bypass-Klappe aktiv via Regeleingang am Master, ist die Zufuhr durch den Master gesperrt und es tritt keine Aussenluft ein. Als Folge wird alle Fortluft (oder teilweise) über den Bypass-PM2.5-Filter für eine rauminterne Zirkulation in den Raum gezwungen. Die Ventilatorstufen werden gemäss PM2.5-Istwert und PM2.5-Sollwert geschaltet.

Haben beide Ventilatoren dieselbe Stufe, zirkuliert die Luft innen. Die beiden Ventilatoren können jedoch auf unterschiedlichen Stufen laufen, um unterschiedliche Innendrücke zu erzeugen.

#### Parameterbetrieb Benutzerzugriff

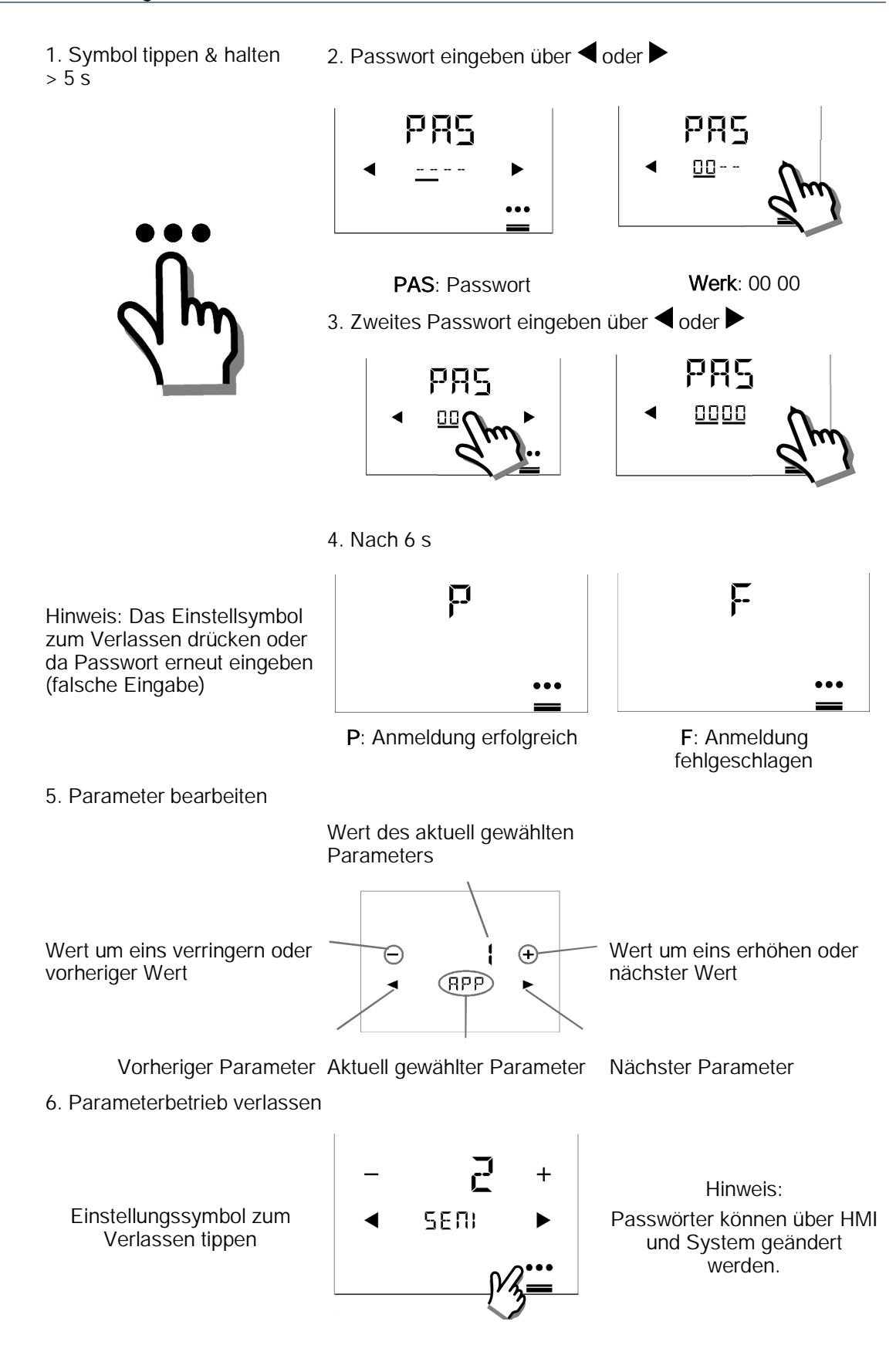

# Engineering-Parameter

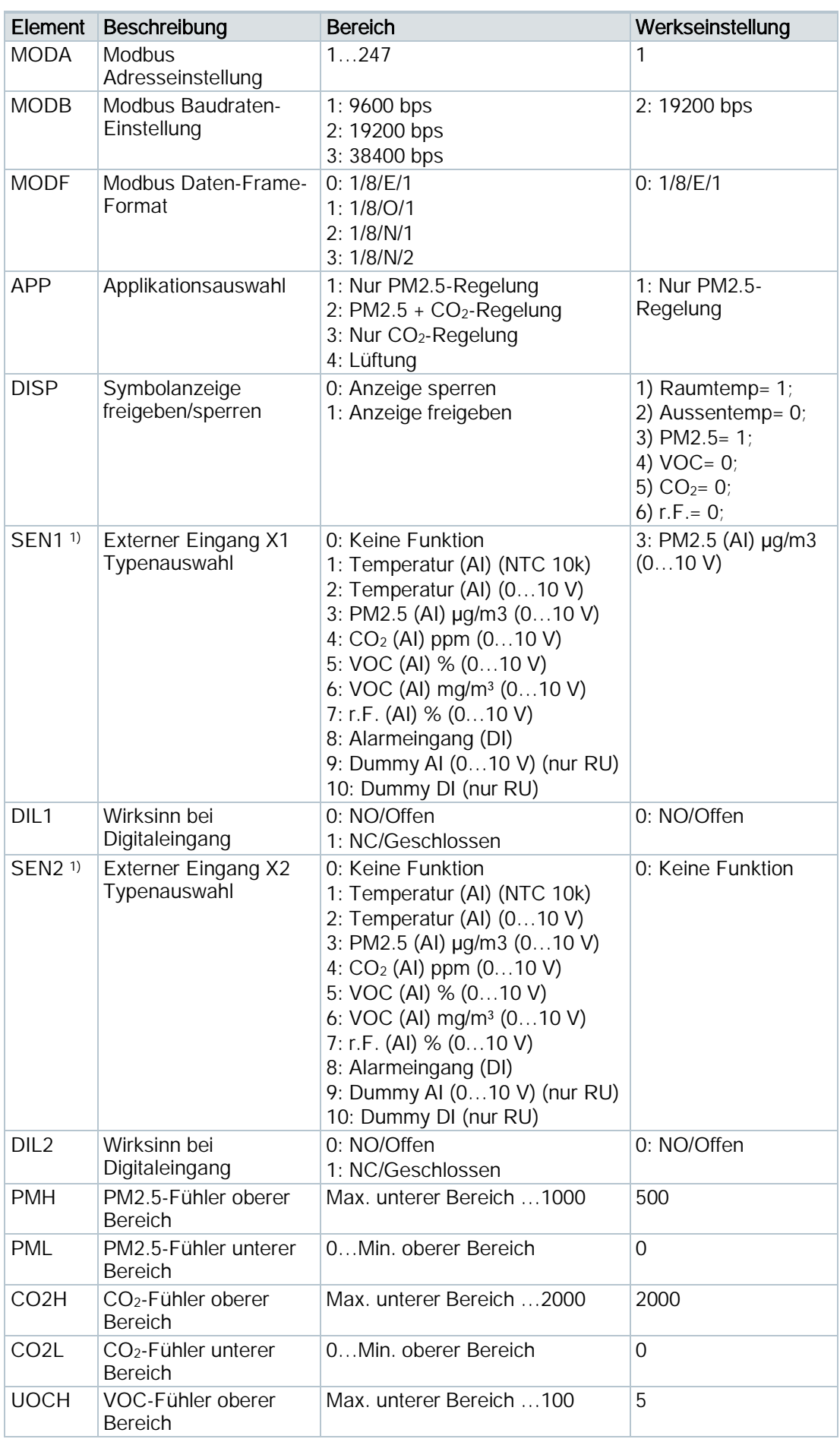

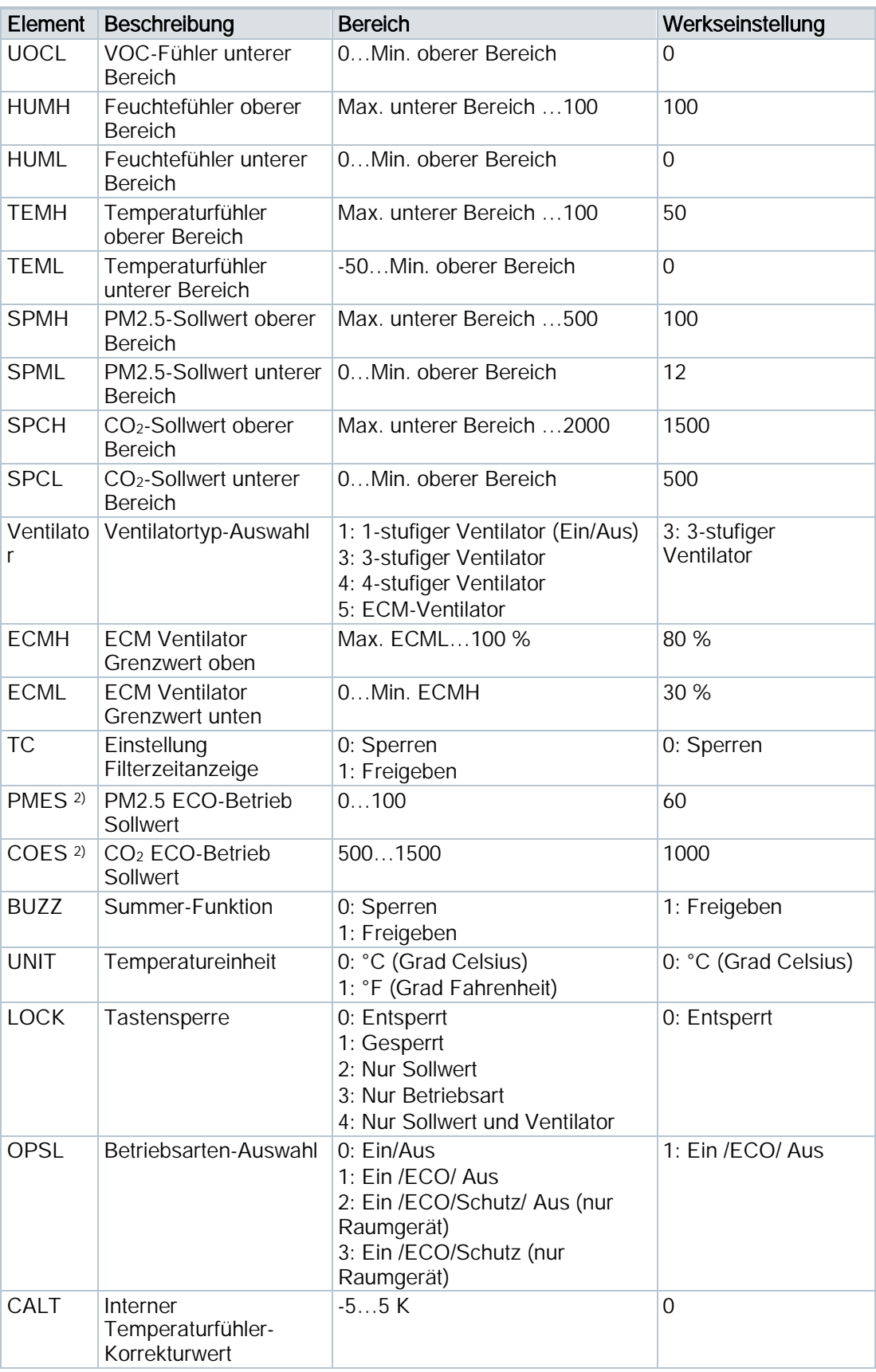

Verfügbare Parameter und deren Reihenfolge im RDF870KN:

Raumregler:

APP > DISP > SEN > FAN > OPSL > TC > UNIT > LOCK > BUZZ > CALT > APP Verfügbare Parameter und deren Reihenfolge im RDF870MB:

- Raumregler: MODA > MODB > MODF >APP > DISP > SEN > FAN > OPSL > TC > UNIT > LOCK > BUZZ > CALT > MODA
- Raumgerät: MODA > MODB > MODF > LOCK > BUZZ > CALT > MODA
- 1) Raumregler: 0…8; Raumgerät: 0…10
- 2) Der Sollwert kann im ECO-Betrieb nicht geändert werden.

Einschränkung der Fühlerauswahl:

- 1. Sind SEN1 und SEN2 mit demselben Auswahltyp 1…8 konfiguriert, können sie nicht derselbe Fühlertyp sein:
	- Für Typ 1…8 kann Fühler1 nicht gleich Fühler2 sein.
	- Für Fühlertypen gleicher Funktion wie Typ 1&2 oder 5&6: Ist ein Fühlertyp 1 oder 5, kann der andere nicht 2 oder 6 sein.

Hinweis:

Wenn APP =  $2$  (PM2.5 und CO<sub>2</sub>-Regelung) gewählt ist, ist FAN = 1 oder 3.

## Firmware-Sollwerteinstellungen

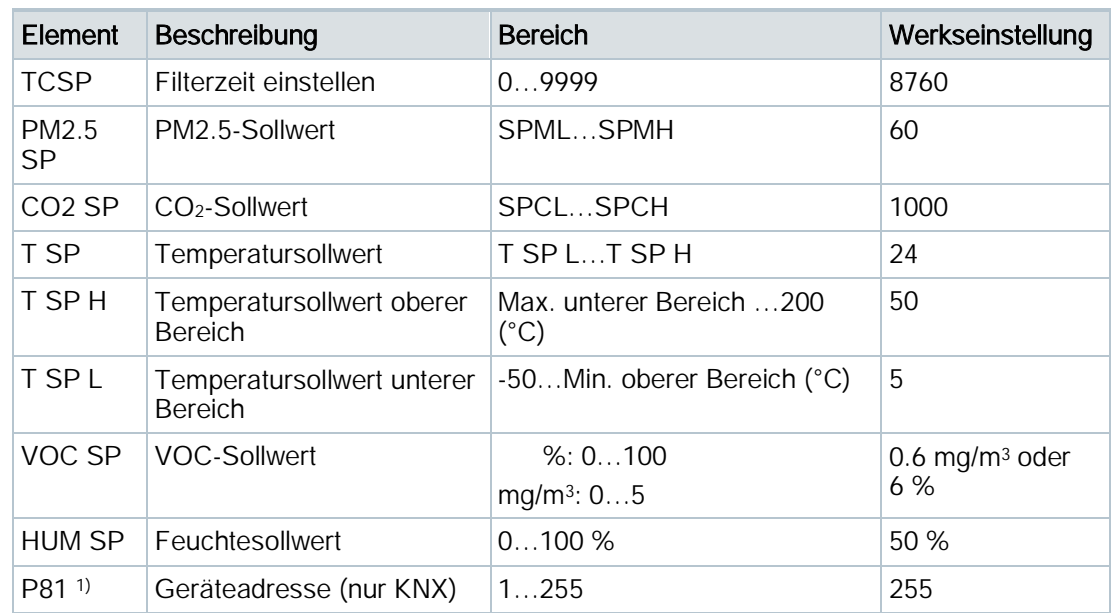

1) P81 ist nur für ETS, lokales HMI unterstützt P81 nicht:

- Beim Aufstarten gibt es eine Verzögerung (TwaitDevice = tWaitMin + Geräteadresse \* 200ms) bevor das Signal verarbeitet wird.
- Ist P81=255 (Vorgabe), verarbeitet das Gerät das Signal nicht gemäss Heartbeat und COV. Aber es kann auf eine Polling-Abfrage eines anderen Geräts reagieren.
- Das lokale HMI unterstützt P81 nicht.
- Wird die individuelle Adresse über ETS geändert, wird P81 automatisch nach Geräte-Download von ETS aktualisiert.

# Expertenparameter

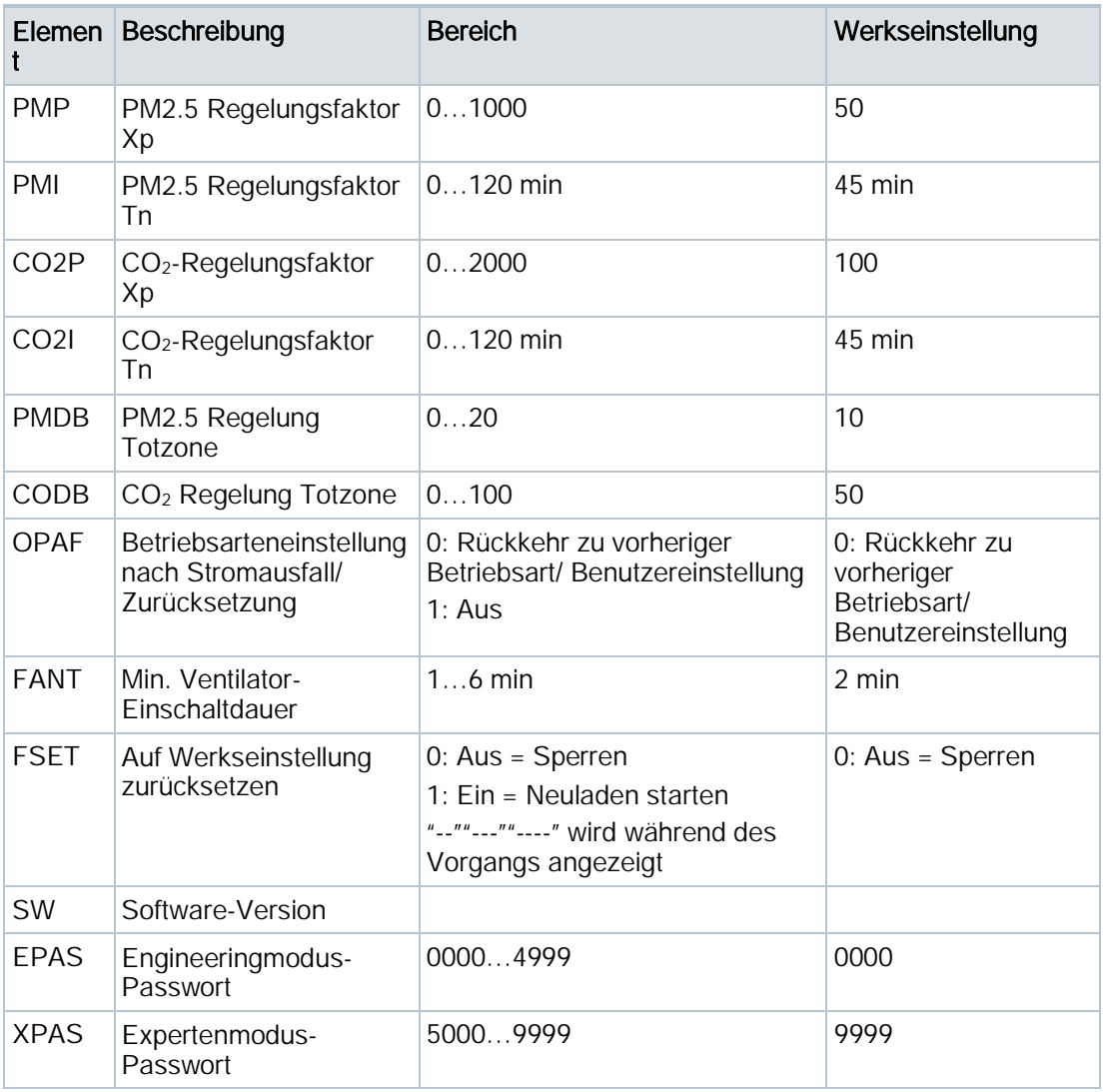

Raumregler-Workflow:

EPAS > XPAS > PMP > PMI > PMDB > CO2P > CO2I > CODB > OPAF > FANT > FSET > SW > EPAS

RDF870MB Raumgerät-Workflow: EPAS > XPAS > SW > EPAS

# Weitere Parameter (nur RDF870MB Raumregler)

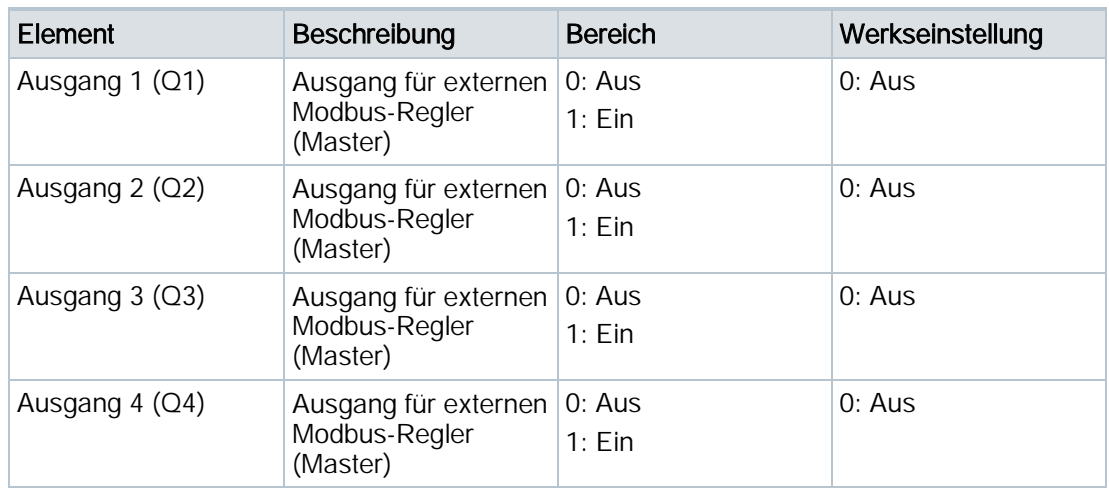

#### Übersicht

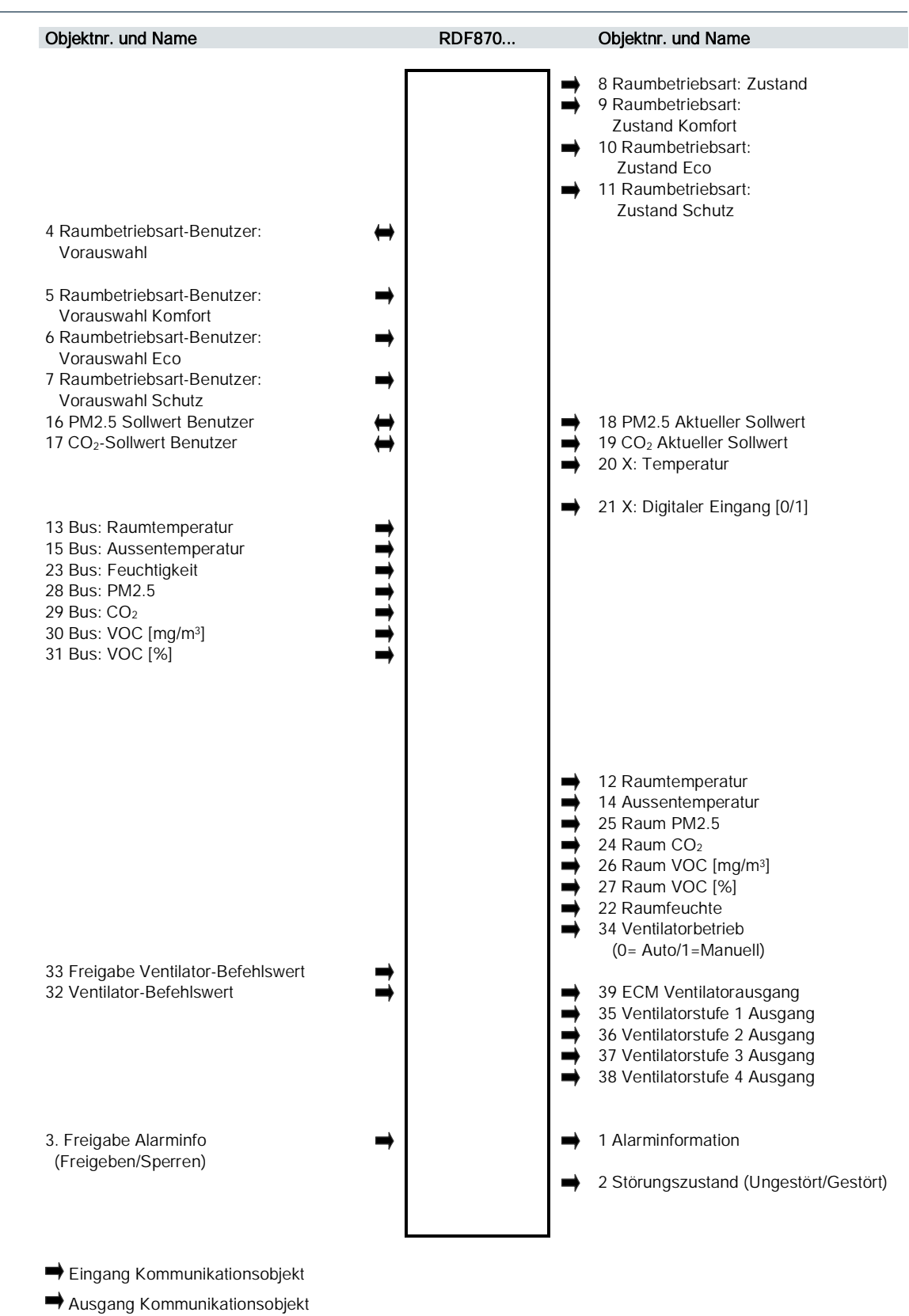

Eingang und Ausgang Kommunikationsobjekt

# Beschreibung der Kommunikationsobjekte

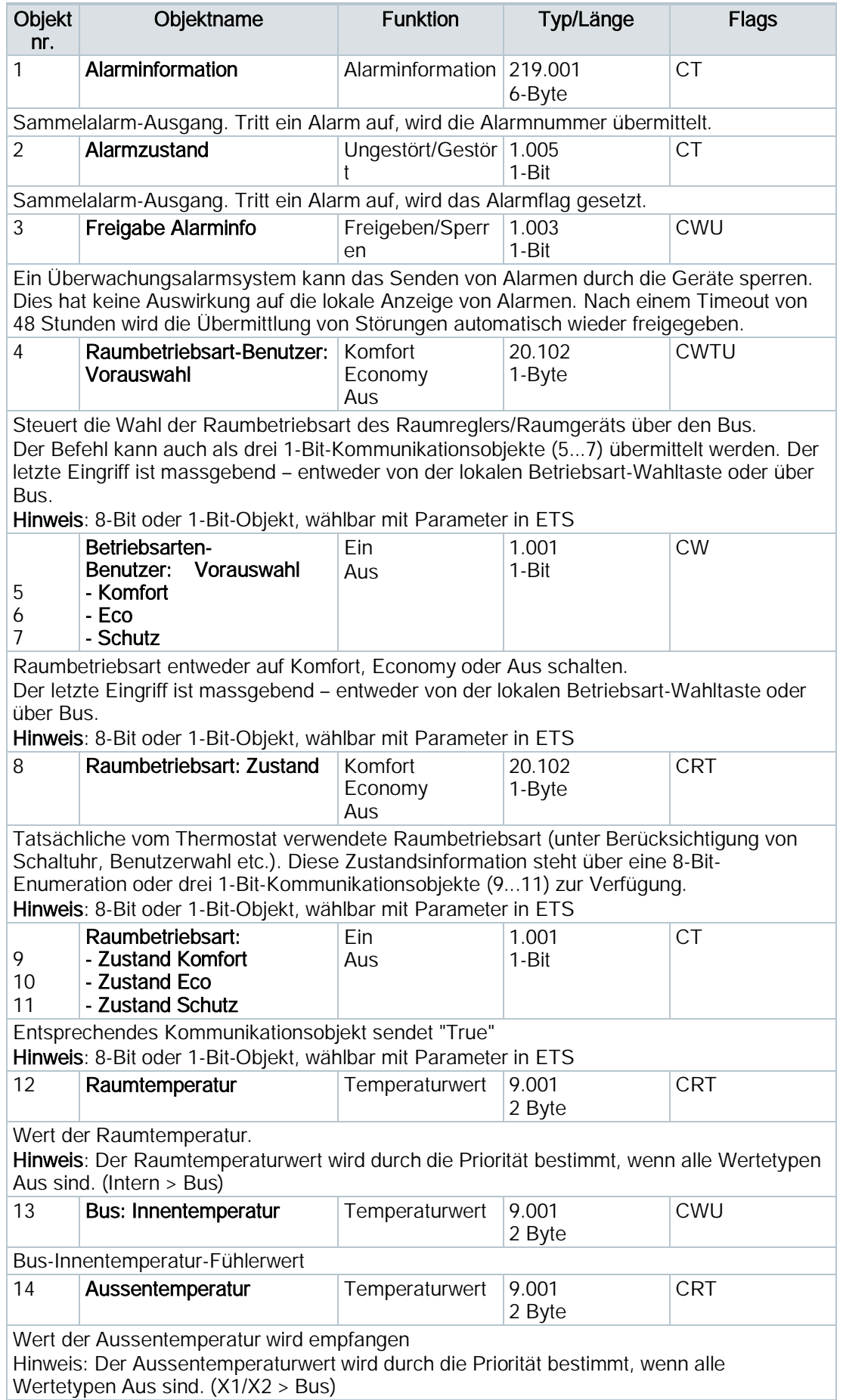

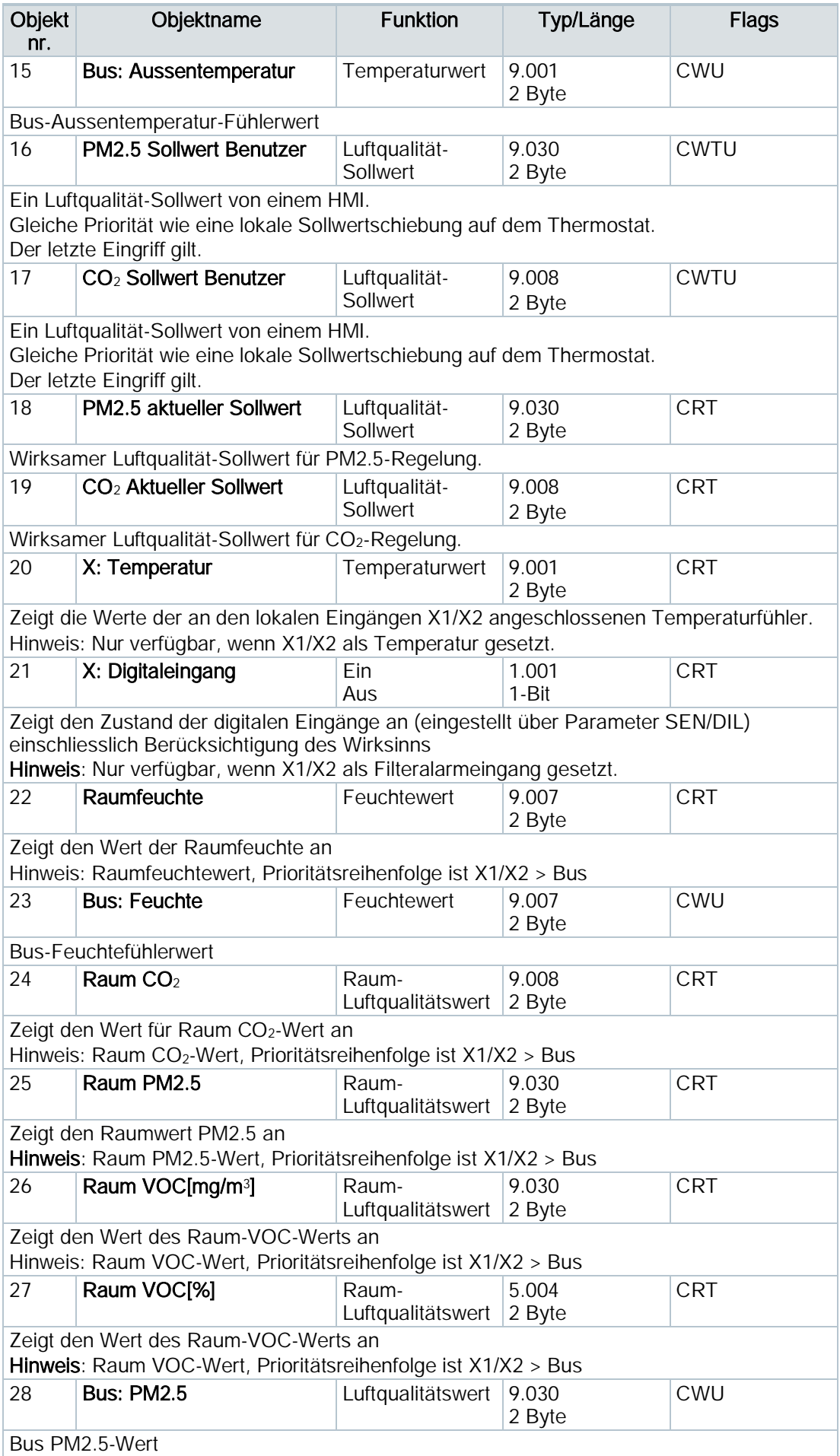

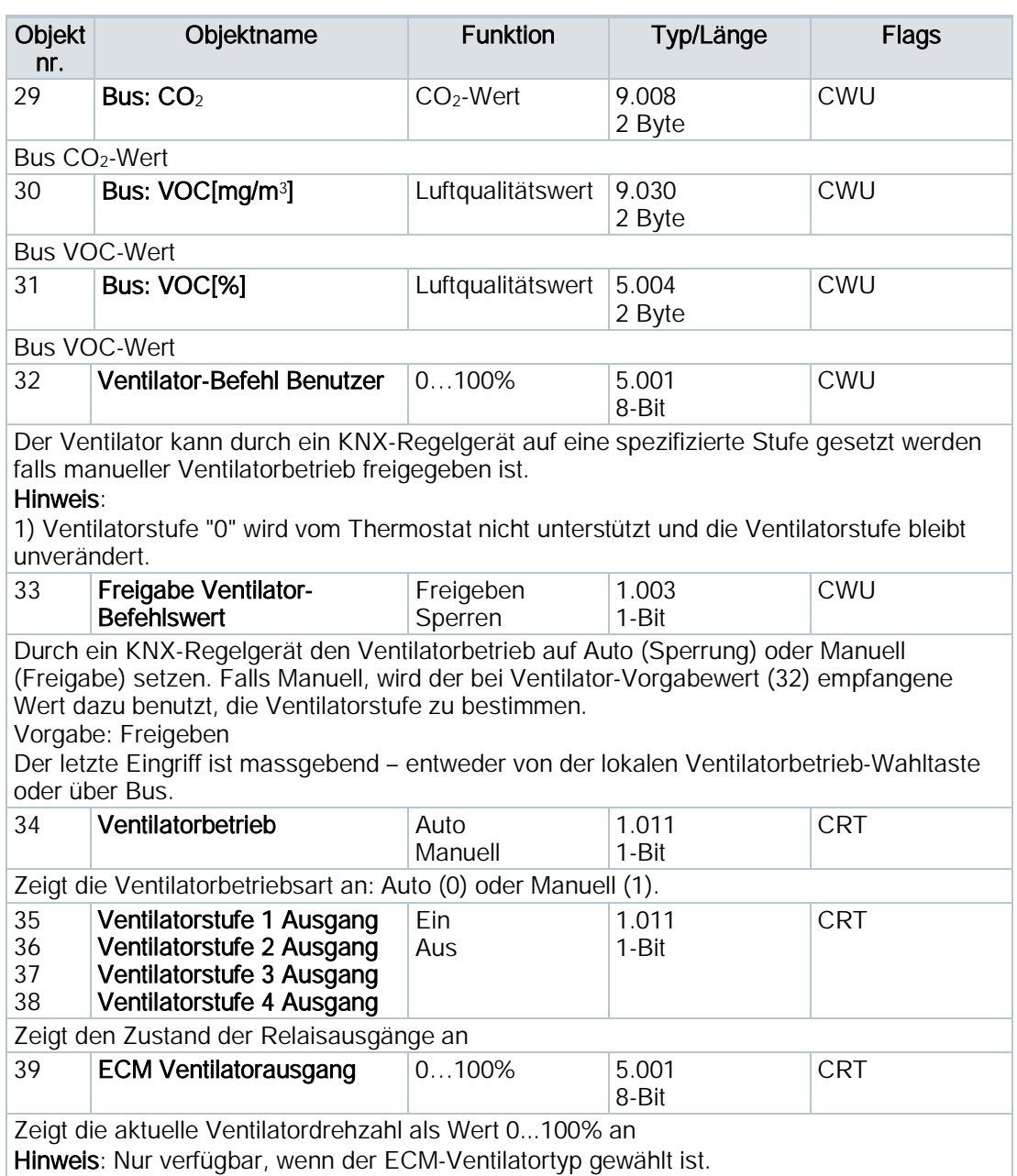

# Beschreibung der Kommunikationsobjekte

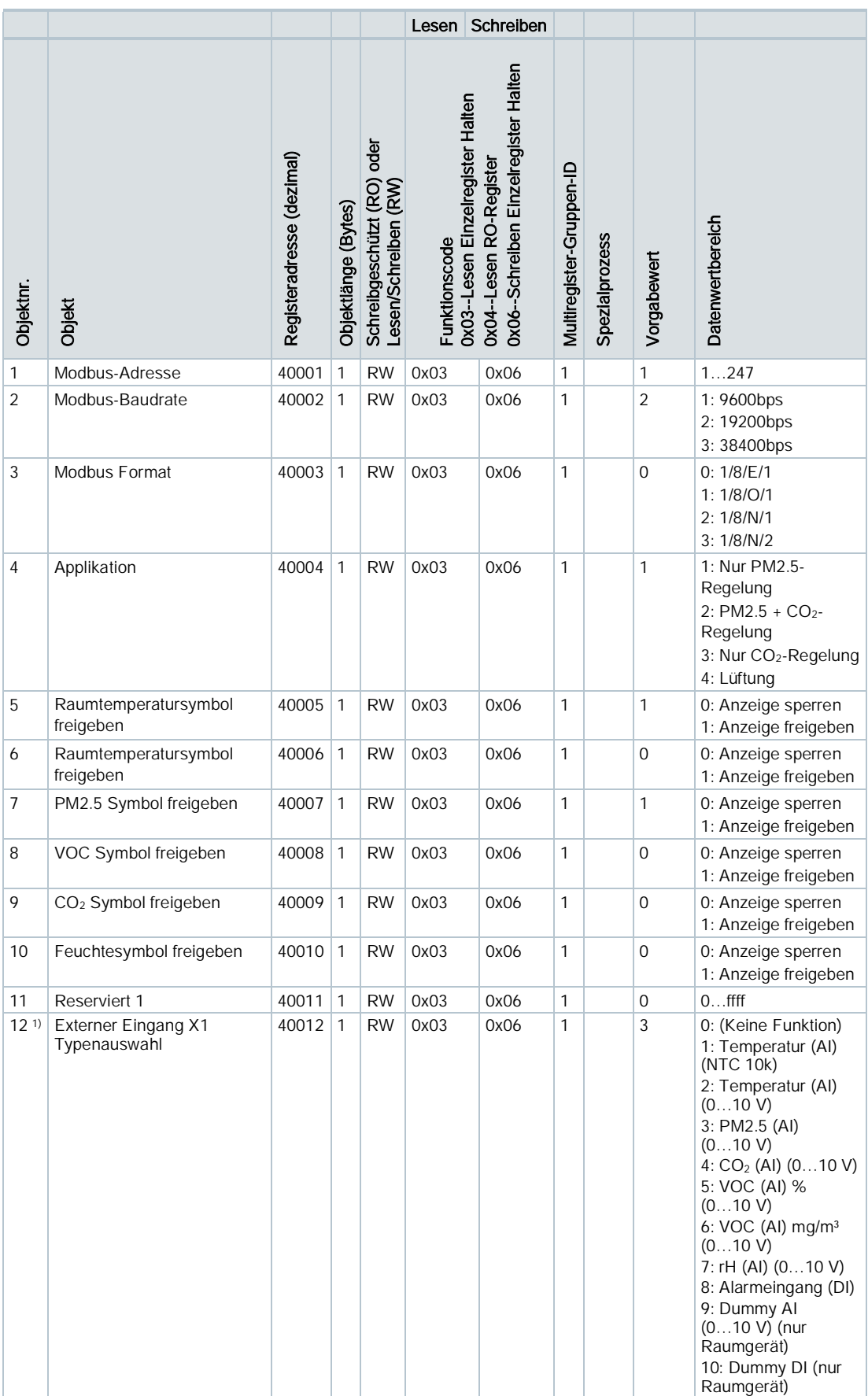

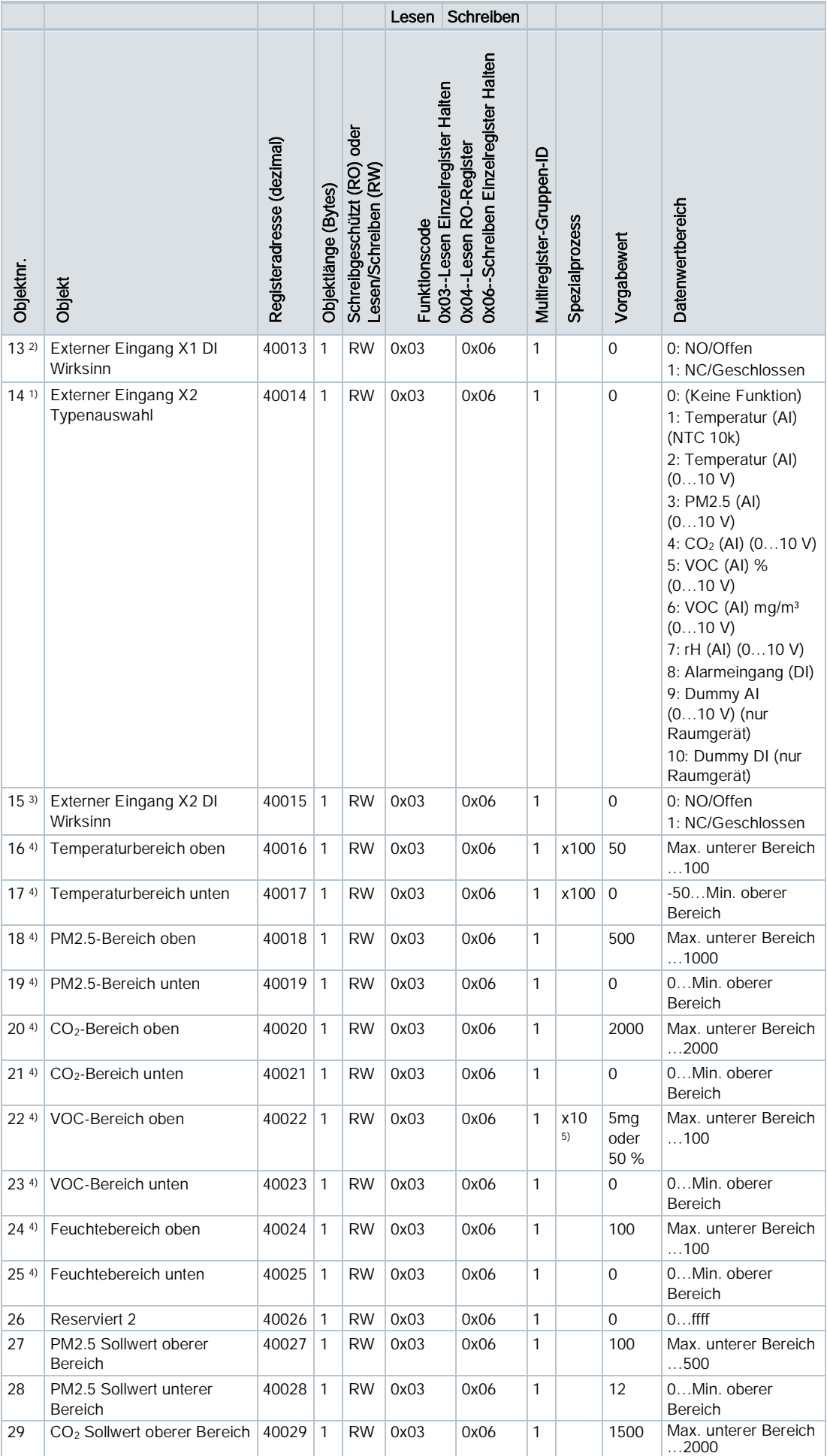

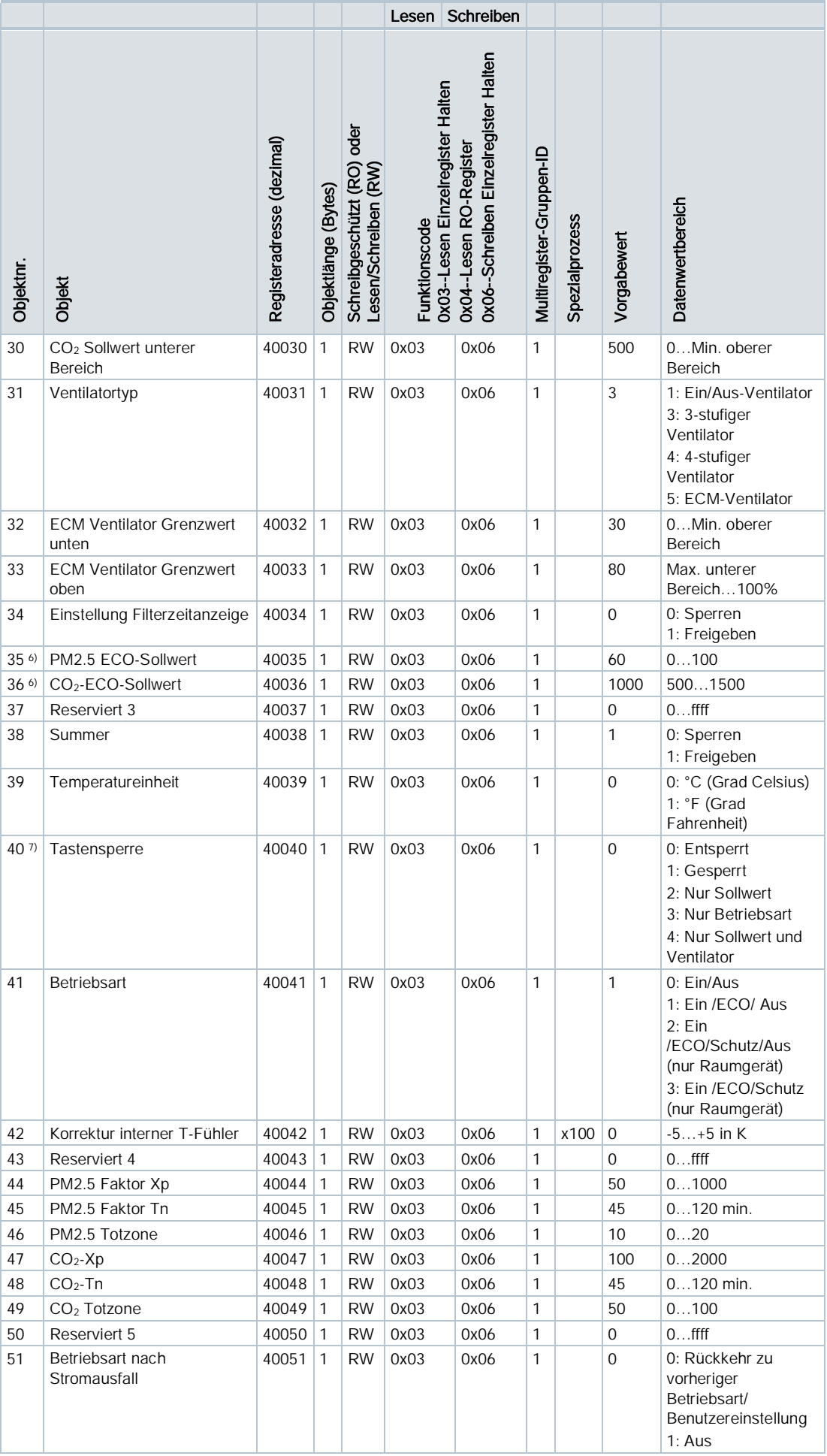

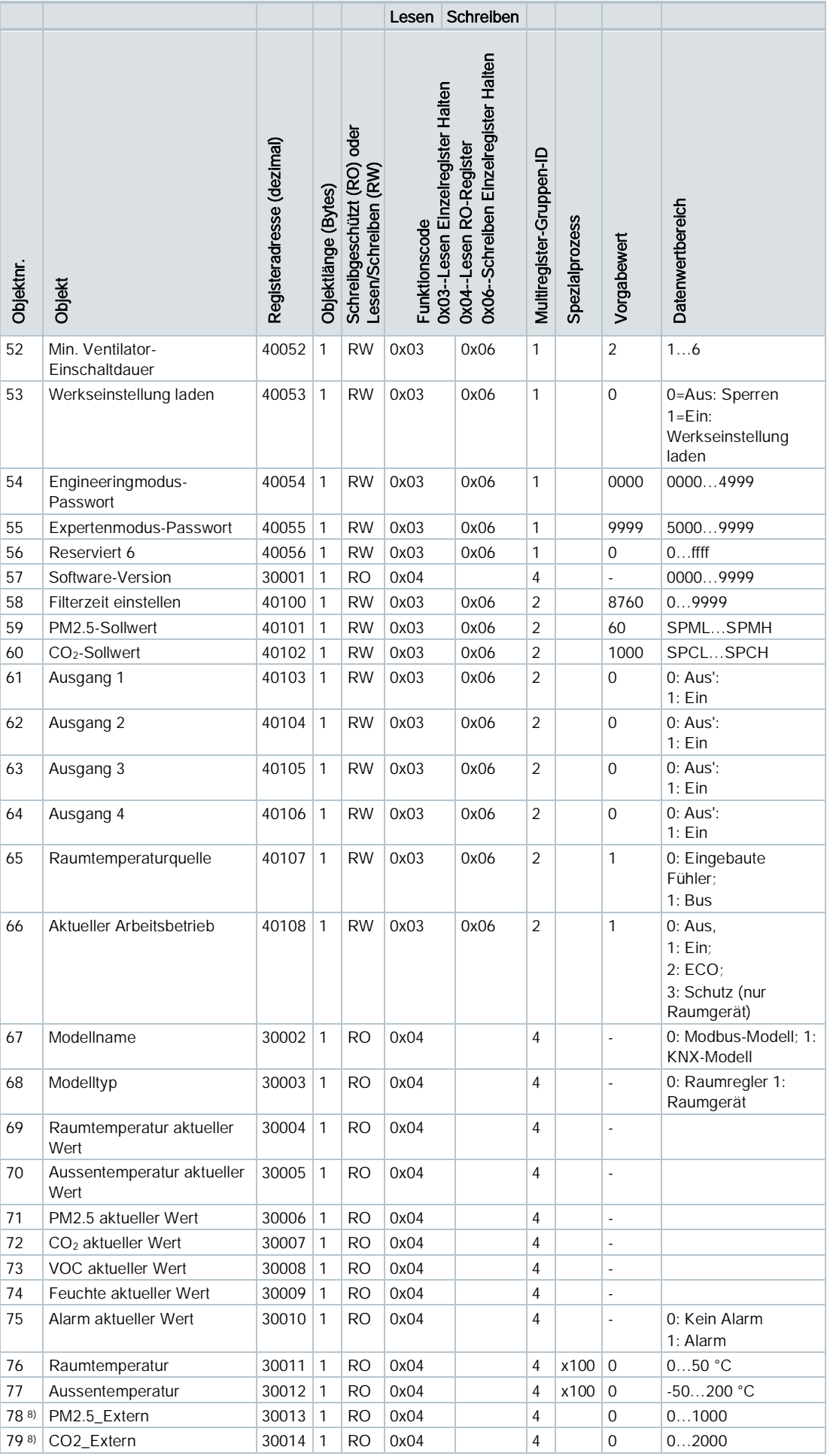

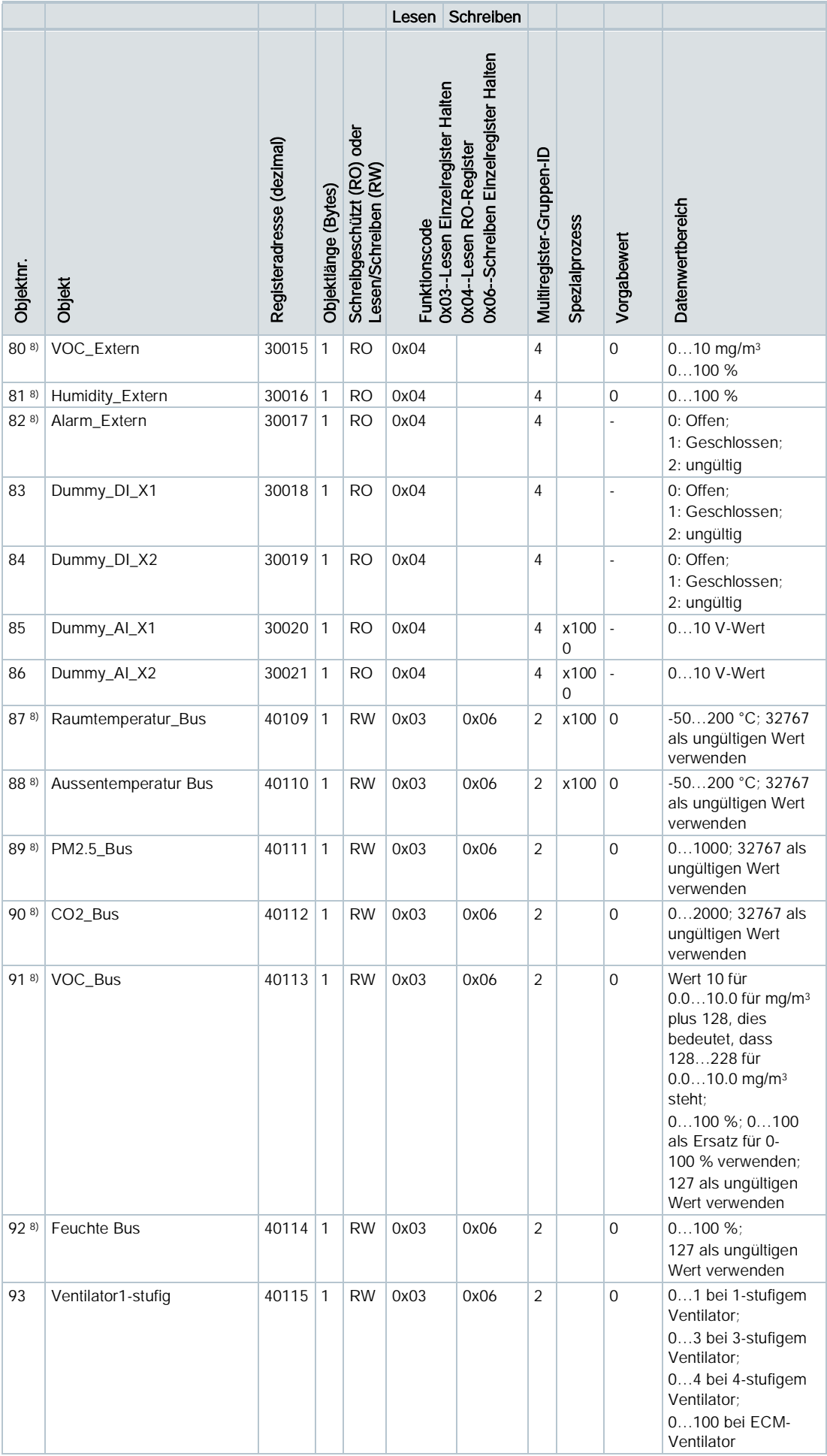

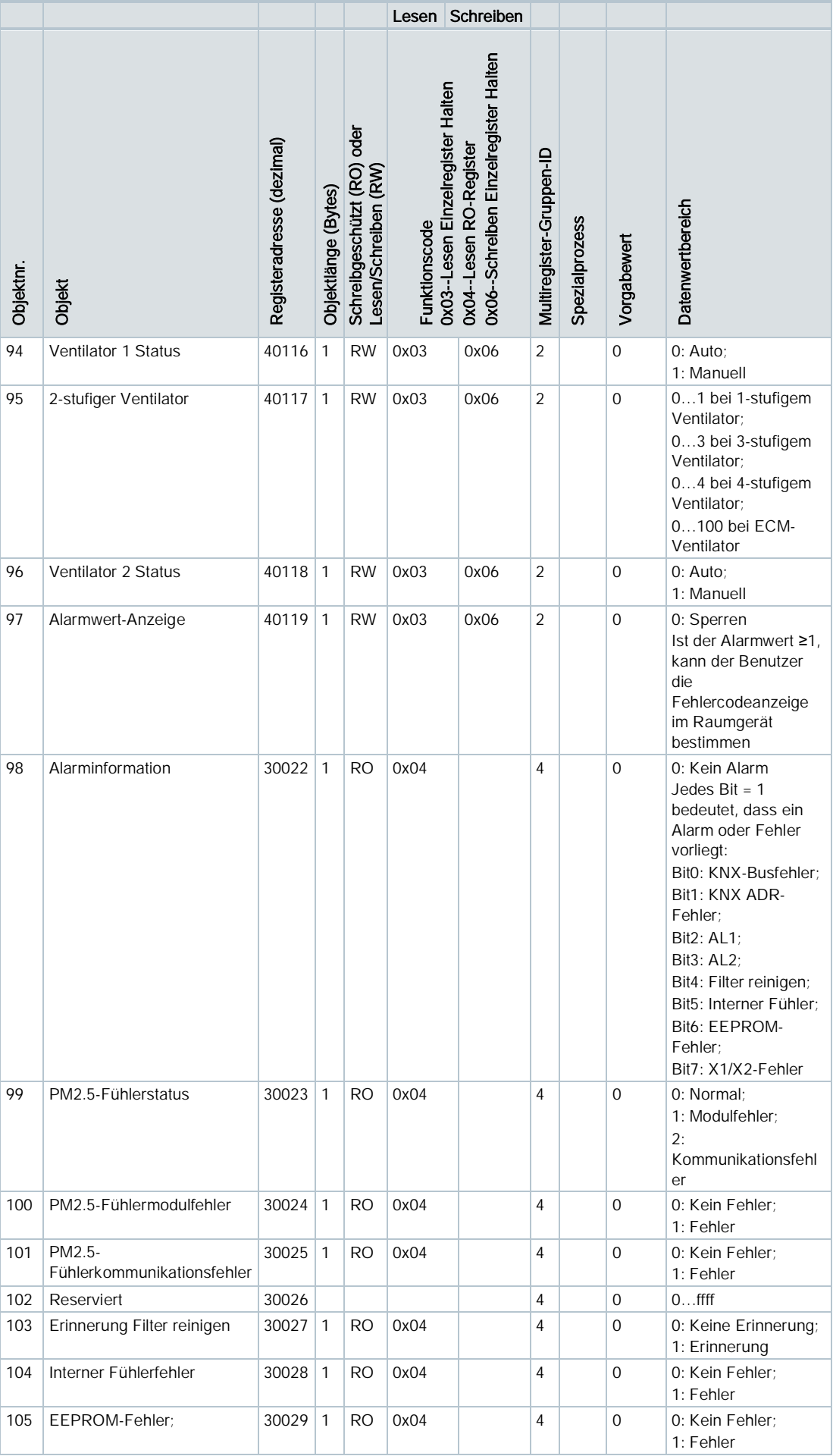

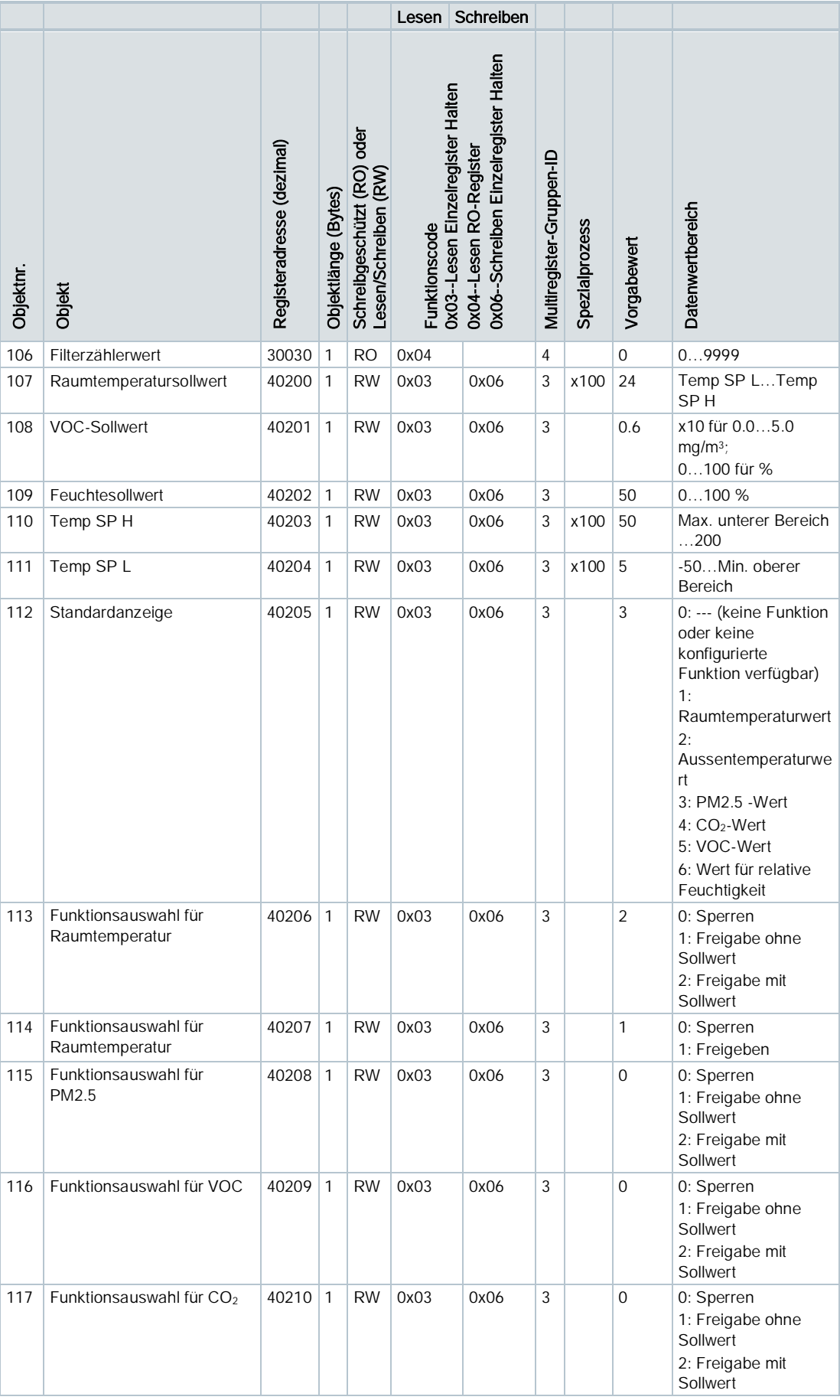

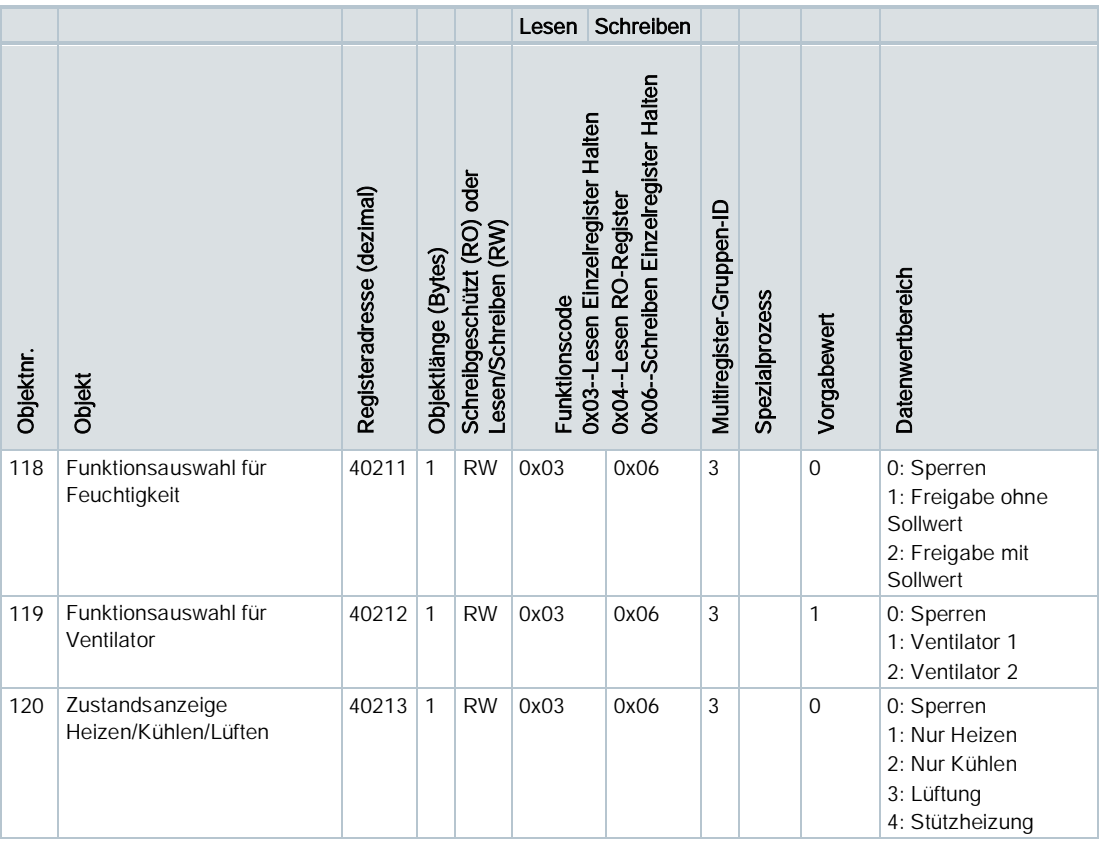

1) Sind SEN1 und SEN2 mit demselben Auswahltyp 1…8 konfiguriert, können sie nicht derselbe Fühlertyp sein:

- Für Typ 1…8 kann Fühler1 nicht gleich Fühler2 sein.
- Für Fühlertypen gleicher Funktion wie Typ 1&2 oder 5&6: Ist ein Fühlertyp 1 oder 5, kann der andere nicht 2 oder 6 sein.
- 2) Anzeige nur, wenn SEN1 auf DI gesetzt
- 3) Anzeige nur, wenn SEN2 auf DI gesetzt
- 4) Abhängig der Einstellungen für SEN1 und SEN2
- 5) Nur für Einheit μg/m<sup>3</sup>
- 6) Der Sollwert kann im ECO-Betrieb nicht geändert werden.

7) Ist der Wert 0, wird das Sperrsymbol nicht angezeigt. Sind andere Werte gewählt, wird das Symbol angezeigt.

- 8) Unterschied Extern und Bus:
- Der Objektname mit Extern zeigt den Status und die Werte der über die Eingänge X1, X2, M verbundenen Fühler an.
- Der Objektname mit Bus zeigt die vom Master empfangenen Werte an.
- Sind die Werte des Masters, externer Fühler und interner Fühler gleichzeitig vorhanden, ist die Anzeigereihenfologe am Gerät wie folgt: Master > externe Fühler > interner Fühler.

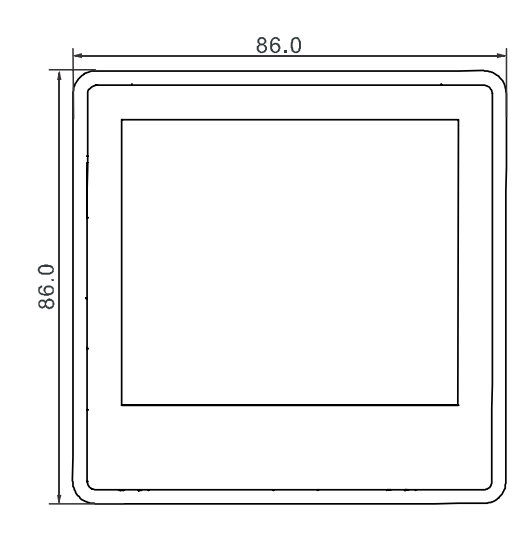

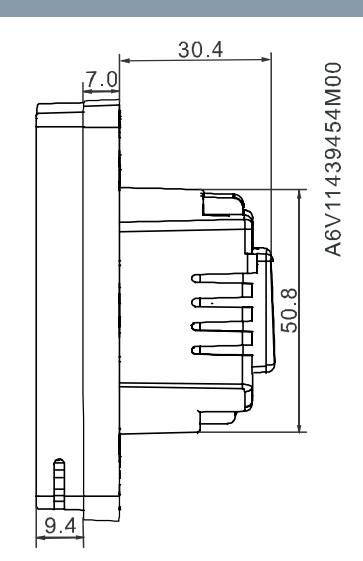

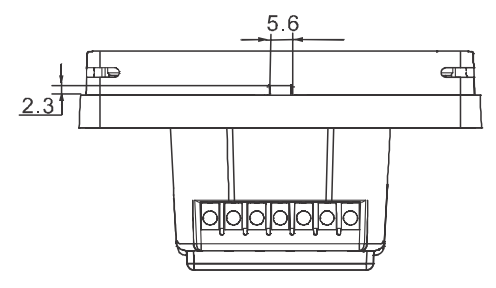

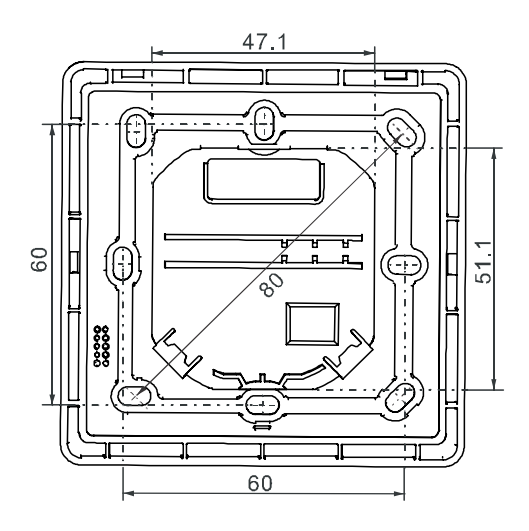

Herausgegeben von Siemens Schweiz AG Smart Infrastructure Global Headquarters Theilerstrasse 1a CH-6300 Zug Tel. +41 58 724 2424 www.siemens.com/buildingtechnologies